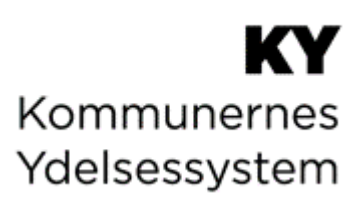

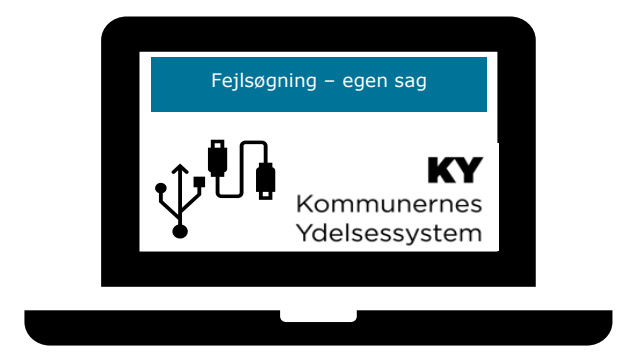

# **KY FEJLSØGNING - EGEN SAG**

#### **Dokumenthistorik**

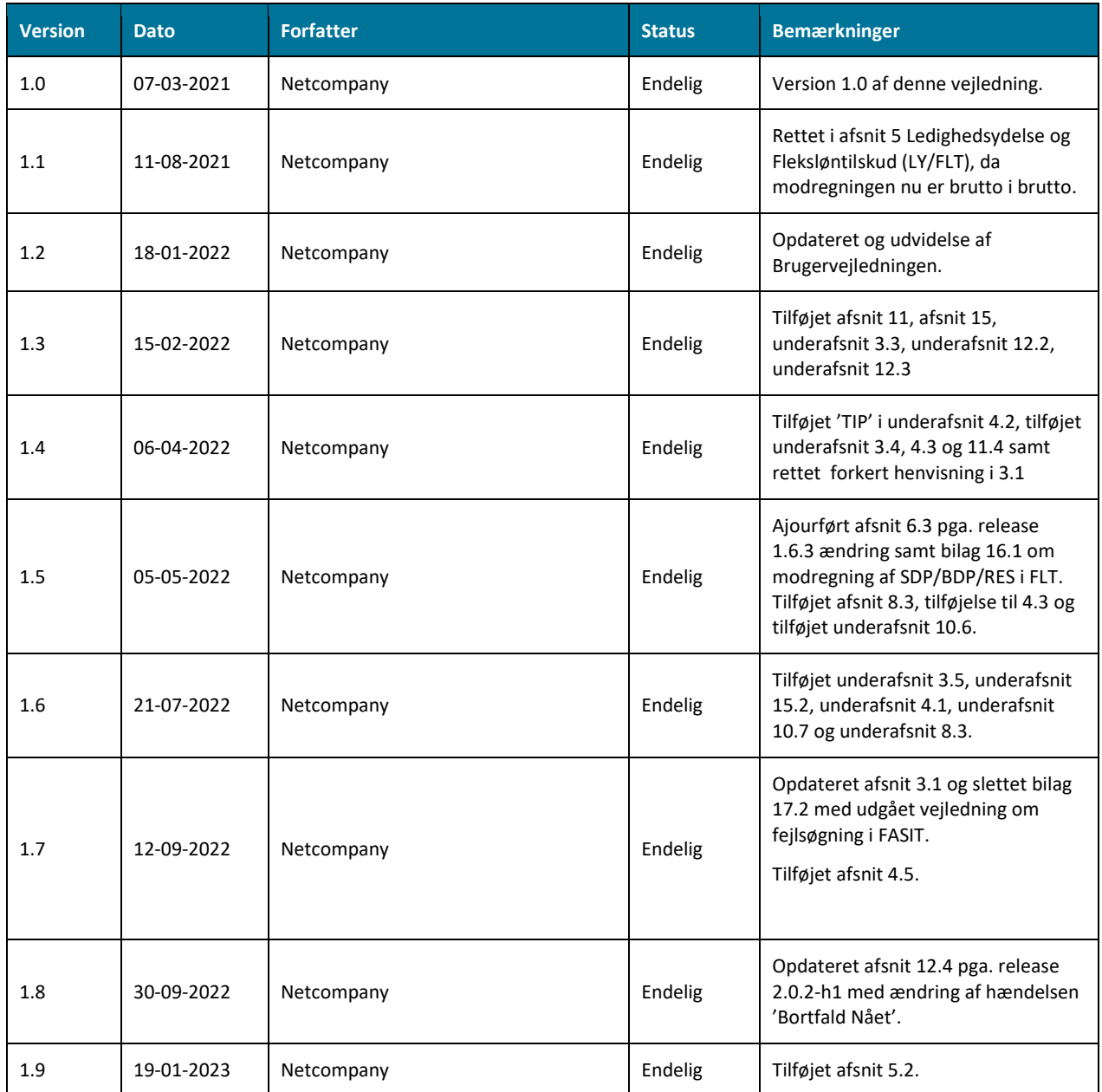

#### **Indhold**

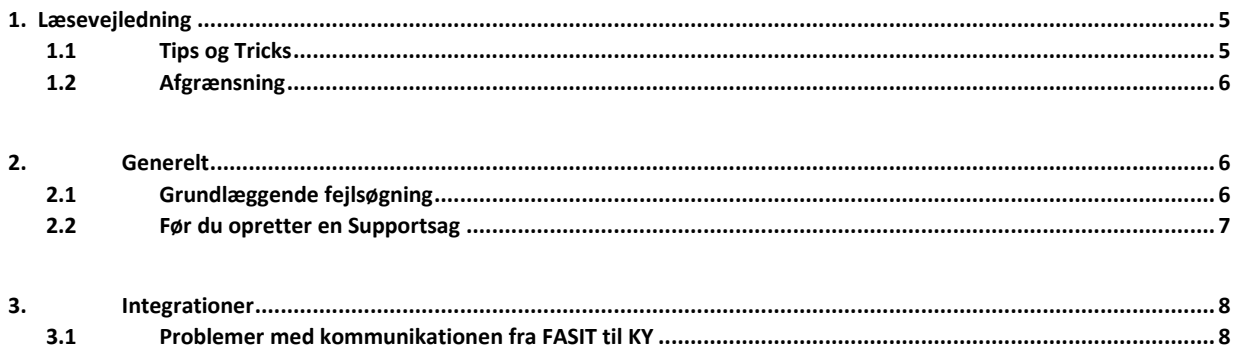

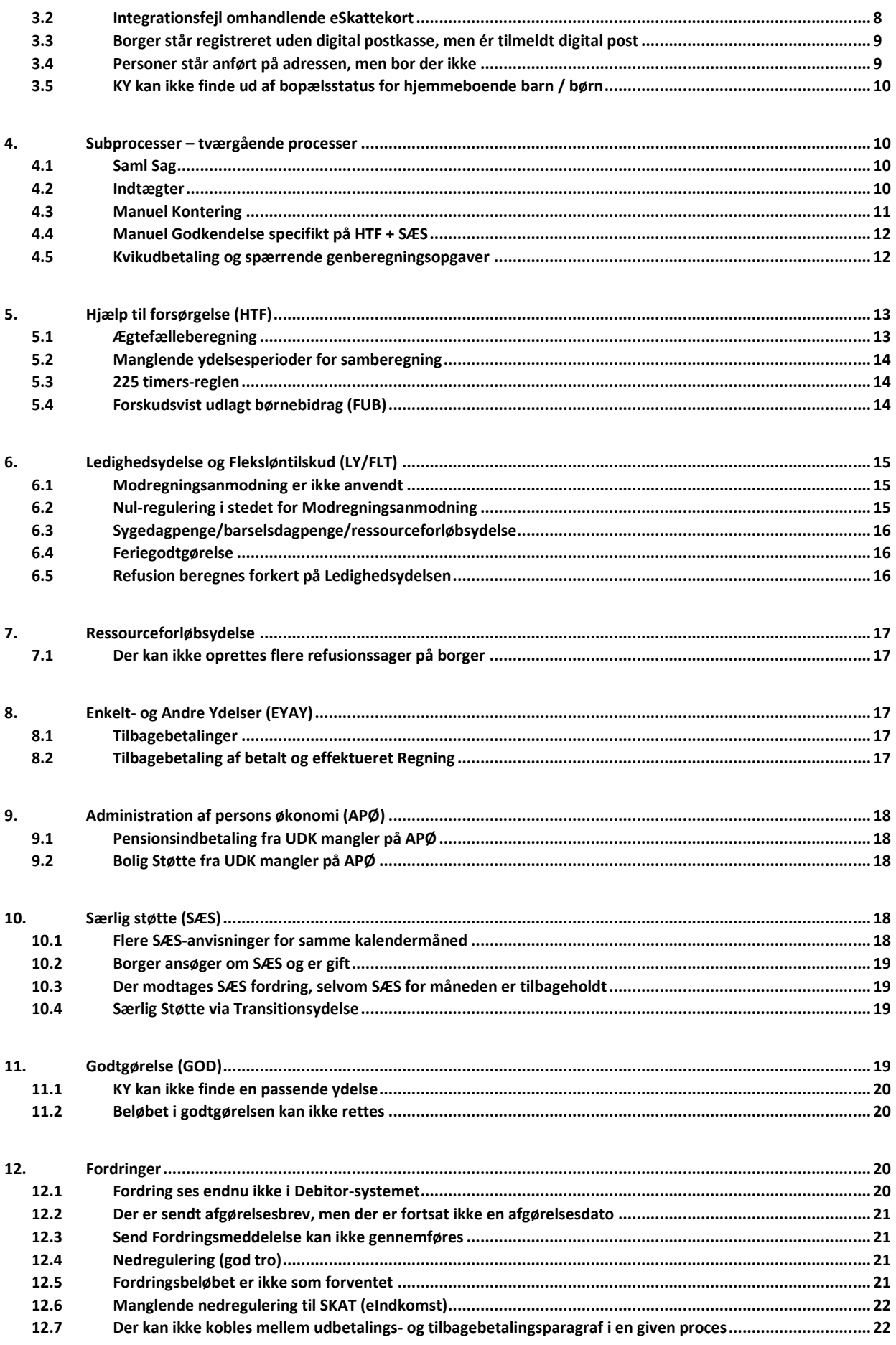

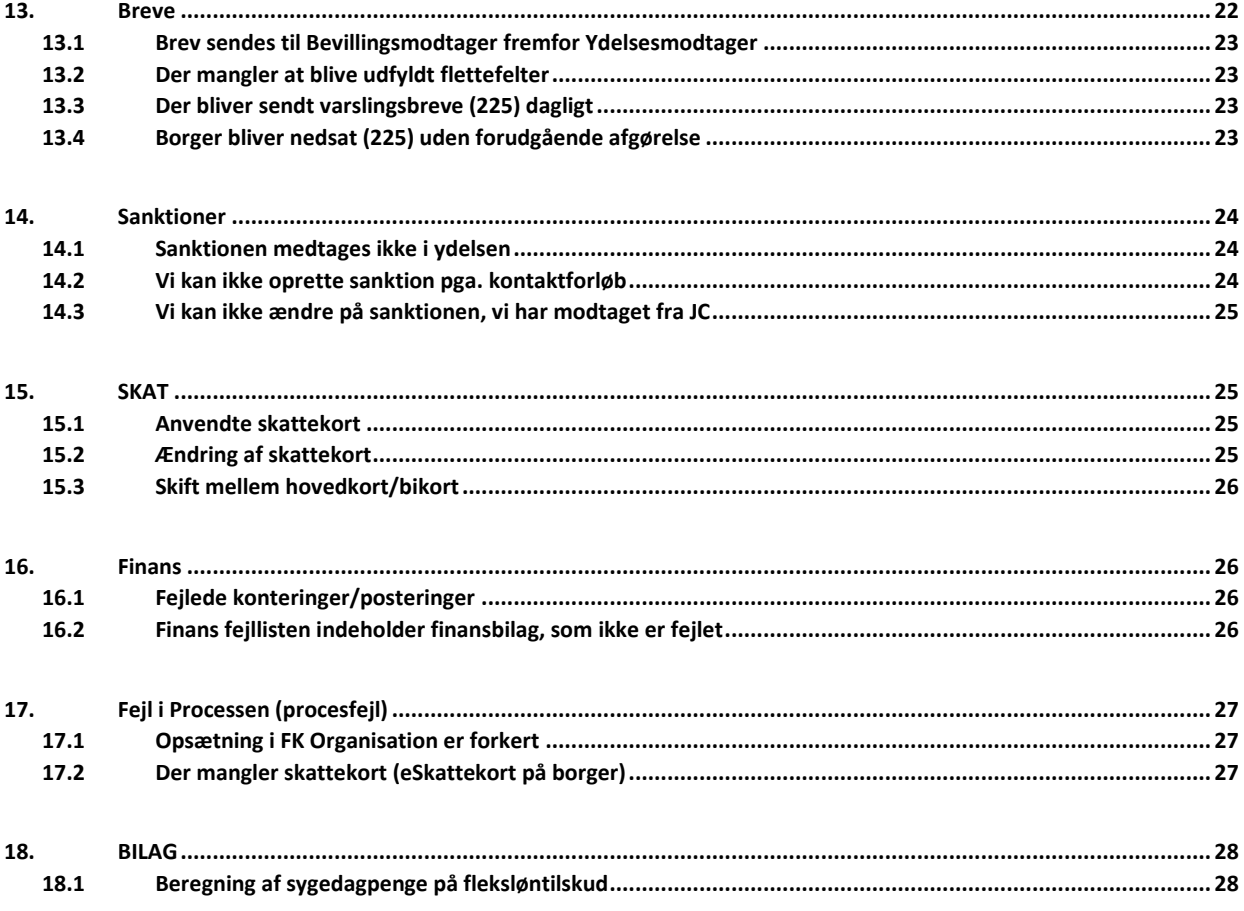

# <span id="page-4-0"></span>**1. Læsevejledning**

Denne vejledning indeholder en generel beskrivelse af, hvordan du bedst fejlsøger i kommunens egne sager, før de oprettes via MinSupport.

Vejledningen indeholder desuden tjeklister til sagsbehandlere og supportberettigede bruger. Listerne kan bruges ved fejlsøgning af specifikke sager i KY (produktionsmiljøet). Bemærk, at listerne både kan indeholde gode råd ifm. fejlsøgning samt anbefalinger til, hvad der skal foretages som en del af sagsbehandlingen, inden der oprettes en sag i Min Support.

Vær opmærksom på, at denne vejledning er et supplement og ikke erstatter de øvrige vejledninger, som kan findes i KOMBIT's [dokumentbibliotek:](https://share-komm.kombit.dk/P008/Delte%20dokumenter/Forms/Brugervejledninger.aspx) og/eller på Driftssitet under Vejledninger.

#### <span id="page-4-1"></span>**1.1 Tips og Tricks**

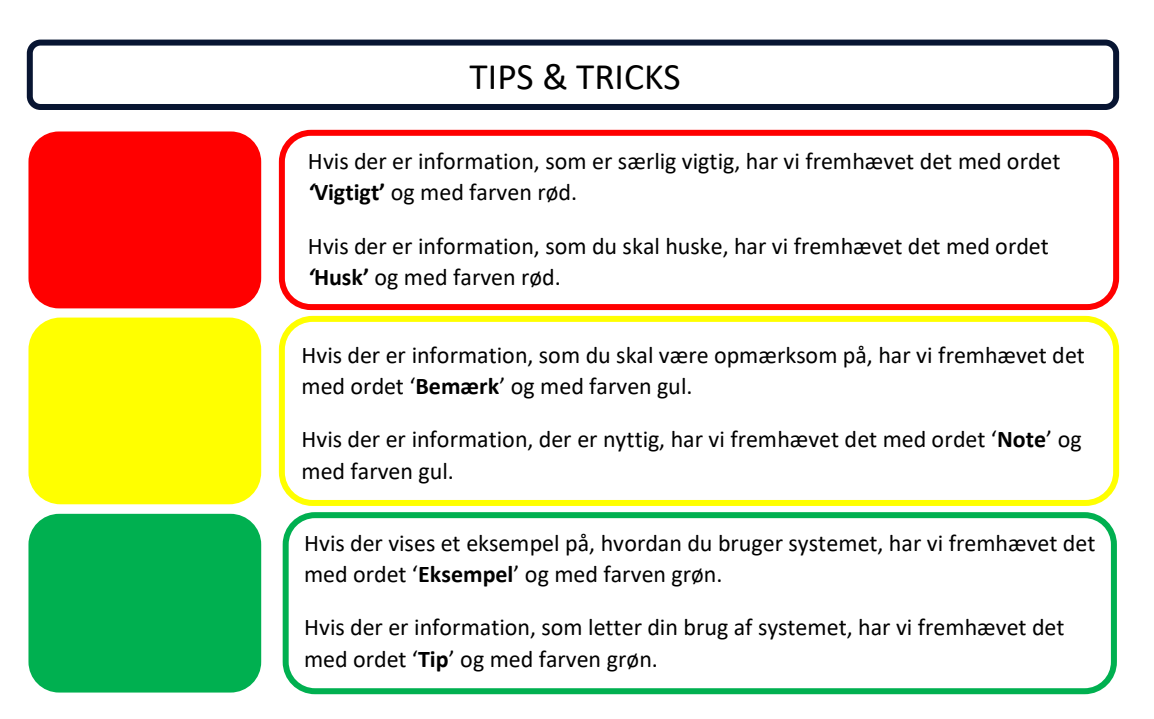

*Figur 1: Tips og Tricks*

**Tip***:* Hvis du hurtigt vil finde et ord i Brugervejledningen, kan du bruge 'søg genvej'. Tryk på **CTRL + F**, og skriv derefter søgeordet.

**TIP :** Du kan omdanne denne PDF til et Word-dokument ved at downloade PDF'en og derefter sætte den ind i Word. Når du gør dette, vil du kunne se overskrifterne på kapitlerne i en oversigt i venstre side af dokumentet og dermed nemmere kunne navigere fra afsnit til afsnit.

Hvis ikke oversigten i venstre side automatisk vises i Word, kan følgende genveje anvendes:

CTRL + B (Hvis dit Word er dansk version) CTRL + F (Hvis dit Word er engelsk version)

## <span id="page-5-0"></span>**1.2 Afgrænsning**

Vejledningen henvender sig primært til dig som er supportberettiget bruger og som skal kunne fejlsøge i kommunens sager, inden der evt. oprettes supportsag via MinSupport til Netcompany.

'KY – Fejlsøgning egen sag' vil løbende blive opdateret ift. evt. ændringer. Det skal derfor **bemærkes**, at oplever du ikke at kunne finde svar i denne på et problem / område i KY, så skal du være velkommen til at indmelde en Supportsag med anmodning om udbygning af vejledningen. Din anmodning vil dernæst blive vurderet i forhold til, hvorvidt udbygningen i det konkrete tilfælde vil dække et tværgående behov hos flere supportberettigede brugere i kommunerne.

# <span id="page-5-1"></span>**2. Generelt**

Formålet med dette afsnit er at beskrive, hvad der altid bør gøres indledende, når du skal fejlsøge i en af kommunens sager.

#### <span id="page-5-2"></span>**2.1 Grundlæggende fejlsøgning**

Når du oplever, at KY ikke gør, som du havde forventet, er der flere ting, som du kan gøre for at fejlsøge lokalt i kommunen. Hensigten ved at fejlsøge er, at du dels bedre kan løse problematikker lokalt, før MinSupport kontaktes og dels at du ved kontakt til MinSupport bedre kan beskrive udfordringen og hvad der er forsøgt gjort for at løse den. En god måde at starte sin fejlsøgning lokalt, er ved at gøre følgende:

Bemærk, at det ikke er en slavisk guide, men nærmere opmærksomhedspunkter, som I kan undersøge nærmere for at analysere, hvad den mulige fejl kan være.

# • **Tjek beregningsmodalet/lommeregnerikonet .**

Det er centralt, at du ser nærmere på den konkrete beregning, som du oplever, ikke er, som du havde forventet. Du kan finde beregningsmodalet for udbetalingen to steder. Dels kan du finde det på Opsummeringstrinnet, inden du godkender en opgave. Når opgaven er godkendt, kan du finde beregningsmodalet på fanen 'Udbetaling'., Lommeregnerikonet indeholder en beskrivelse af hvordan KY har beregnet den aktuelle udbetaling. Hvis du ikke er enig i resultatet på opsummeringssiden, så anbefales det at du trykker 'Afbryd og Gem' frem for at godkende opgaven.

#### • **Tjek relevante faner**

Alt efter hvad du oplever, ikke stemmer overens med hvad du have forventet, så tjek den / de relevante faner. Dette kunne være:

- o **Indtægter**
- o **225-timers reglen**
- o **Ferie**

#### • **Hændelsesfanen.**

Du kan finde fanen 'Hændelser' både på person- og sagsniveau. Overvej derfor, hvor det giver bedst mening for dig at se nærmere. Er det ved hændelser, der kun knytter sig til den konkrete sag, eller ved alle hændelser, der er hændt på borgeren? Uagtet om du vælger at tilgå fanen på person- eller sagsniveau, kan du på fanen have fokus på følgende

o Tjek rækkefølgen af gennemførte opgaver, hvis en sag er gået i hårdknude. Skal der fx genberegnes efter du har tilføjet sagen ny information via en subproces?

o Hændelsesfanen viser et detaljeret overblik over hvad der er foregået på sagen. Er der måske blevet slettet en indtægt? Har du glemt at genberegne? Har en anden sagsbehandler opdateret sagen i mellemtiden? Se evt. figur 2.

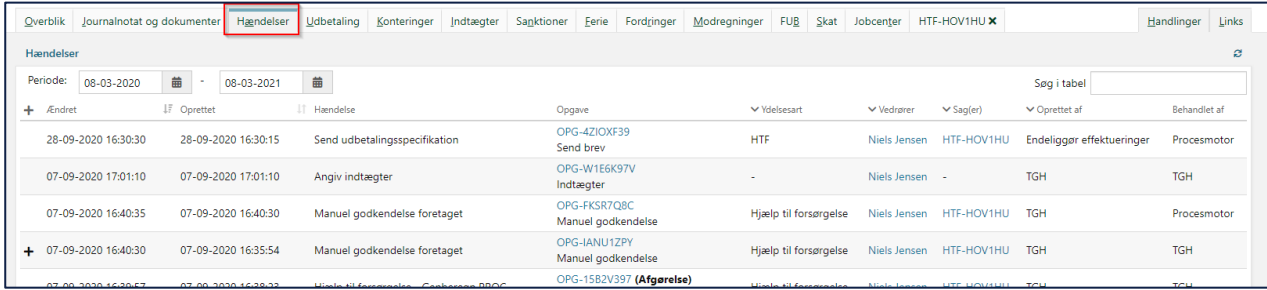

*Figur 2: I ovenstående Hændelsesoverbklik kan du se, at der er blevet indtastede indtægter d. 7/9/21 og derefter blevet endeliggjort d. 28/9, men der er ikke blevet genberegnet fra Indtægtsprocessen er afsluttet kl. 17:01 d. 7/9 til der er blevet endeliggjort d. 28/9.*

**Tip:** Ved klik på opgaven markeret med blåt, vil pågældende opgave åbne i en visning på borgers personoverblik. Du har altså ikke mulighed for at ændre i noget i opgaven på denne måde, men du kan se, hvad der er sket i sagen og hvilke værdier, der er indskrevet. Fx kan du opleve, at du havde troet en indtægt var skrevet ind med én indtægtstype og ved nærmere kig på den konkrete opgave finder du ud af, at du kom til at registrere den med en anden indtægtstype, end den du havde ønsket.

**Tip***:* Hvis dette eller et af de øvrige afsnit i denne vejledning ikke giver dig det nødvendige svar til selv at kunne fejlsøge og håndtere dit problem, så kan du oprette en sag via MinSupport. For vejledning i den gode sag, se 'KY – Oprettelse af den gode supportsag'.

#### <span id="page-6-0"></span>**2.2 Før du opretter en Supportsag**

Dette afsnit indeholder anbefalinger til, hvad du kan gøre, før du opretter en support-/ eller fejlsag i MinSupport. Bemærk, at følgende er generelle anbefalinger i KY, du som udgangspunkt altid bør følge, førend du opretter en sag i MinSupport.

- Færdiggør alle åbne opgaver på både borger (og ægtefælle, hvis borger og/eller ægtefælle har en HTF- eller SÆS-sag) inden borgers (og evt. ægtefælles) ydelsessag(er) genberegnes til sidst.
- Genberegn ydelsessagen og færdiggør genberegningsopgaven. Dette bør som hovedregel **altid** foretages inden der oprettes en sag i Min Support. Du kan finde alle ydelsesgenberegningerne i Handlingsmenuen. Læs mere om dette i brugervejledningen 'KY Sagsbehandling – afsnit 9.1.4 Genberegn'.
- Tjek **altid** fanen 'Beregningsgrundlag' når genberegning er foretaget og du fortsat ikke får det forventede resultat. Du finder denne fane på sagsoverblikket.
	- o Fanen 'Beregningsgrundlag' indeholder alle de relevante oplysninger, der indgår i beregningen.

**Bemærk** : Fanerne 'Beregningsgrundlag', '225-timersreglen' og 'Kontanthjælpsloft' opdateres først **efter,** der er foretaget en genberegning af ydelsessagen. Opdatering i subprocesser opdaterer ikke disse faner.

| Q.505 A ORGAVENOBAKKE A ADMINISTRATION 1                                                                                                    |                    |  | CPR-nr. eller navn                               |
|----------------------------------------------------------------------------------------------------|--------------------|--|--------------------------------------------------|
| Qverblik Journalnotat.og dokumenter Hgyvdelser Udbetaling Konteringer Jodtægter Sagktioner Ferie Fordringer Modregninger FUB Skat Jobcenter HTF-HOVTHUX                                                            |                    |  | Handlinger                                       |
| Personen er reserveret af TGH                                                                                                    |                    |  |                                                  |
| 07-09-2020 16:39:57: Genberegn HTF: TGH<br>v                                                                                                    | Vis historisk data |  | Opret journalnotat Upload dokument Gendan sag \$ |
| 1Sagsoverblik 2Beslutningsgrundlag 1Beregningsgrundlag (Journalnotater og dokumenter 1Hendelser 6 Udbetslinger 2Tomeninger & Sanktioner 1 Fondninger 1 Modregninger 2Skat 225-timersreglen<br>X Kontanthjaripsloft |                    |  |                                                  |

*Figur 3 : Viser enkeltsagsvisningen for en sag og de faner du vil kunne se på denne.* 

# <span id="page-7-0"></span>**3. Integrationer**

Formålet med dette afsnit er at hjælpe dig til at fejlsøge, når problemet opstår Integrationen mellem KY og Serviceplatformen og/eller anden 3. part.

## <span id="page-7-1"></span>**3.1 Problemer med kommunikationen fra FASIT til KY**

Hvis du oplever at kontaktforløb/Ferie/Sanktion/Godtgørelse/Målgruppeskifte/Visitationsgruppe/Aktivitet/Fravær ikke bliver modtaget i KY, når Jobcentret oplyser de har oprettet det i FASIT, så skyldes det som oftest at:

- Kontaktforløbet ikke er korrekt eller er det samme som det der er i FASIT, da du i FASIT har mulighed for at have flere aktive kontaktforløb hvorimod du i KY kun kan have ét, hvilket kan problematisere kommunikationen imellem KY og FASIT.
	- o Ferie/Sanktion/Godtgørelse/Målgruppeskifte/Visitationsgruppe/Aktivitet/Fravær er knyttet til et kontaktforløb. Det betyder også, at der ved et manglende eller forkert kontaktforløb i KY, ikke vil blive modtaget information om Ferie/Sanktion/Godtgørelse/Målgruppeskifte/Visitationsgruppe/Aktivitet/Fravær og disse vil derfor blive afvist, hvis det knytter sig til et andet kontaktforløb end det der er i KY.

**TIP** : Netcompany har ikke adgang til FASIT, så vi kan ikke analysere hvilke eventuelle fejlbeskeder som FASIT har dannet. Dette vil kræve en fejlsøgning lokalt i FASIT, men vi kan være behjælpelig med den videre analyse samt evt. løsningsforslag. I vil derfor med fordel kunne gennemføre en fejlsøgning i FASIT, ved at trække et dataudtræk over, de beskeder som FASIT har sendt til Ydelsescentret.

Efter at FASIT er blevet opdateret, ligger Netcompany ikke længere inde med oplysninger om, hvordan dataudtrækket laves i FASIT. For råd og vejledning om, hvordan dataudtrækket fremadrettet laves i FASIT, vil I derfor skulle kontakte Schultz.

I og Netcompany vil ud fra jeres fejsøgning kunne udlede, hvilken evt. fejlkode der har været genereret i FASIT, da kontaktforløb/Ferie/Sanktion/Godtgørelse/Målgruppeskifte/Visitationsgruppe/Aktivitet/Fravær blev forsøgt oprettet og sendt til KY. Hvis I foretager denne lokale fejlsøgning, vil i enten selv kunne løse problemet eller også, vil I kunne medsende jeres dataudtræk fra FASIT i en supportsag. Vi vil da kunne være behjælpelig med råd og vejledning til evt. løsningsforslag mv.

## <span id="page-7-2"></span>**3.2 Integrationsfejl omhandlende eSkattekort**

Hvis du oplever en procesfejl omhandlende eSkattekort, så skyldes dette at:

• Borgeren har ikke et gyldigt skattekort som kan anvendes. For at få processen gennemført, skal der rettes kontakt til SKAT med henblik på oprettelse af et skattekort som KY kan anvende. Fra at SKAT opretter et skattekort til det modtages i KY, vil der kunne gå nogle dage.

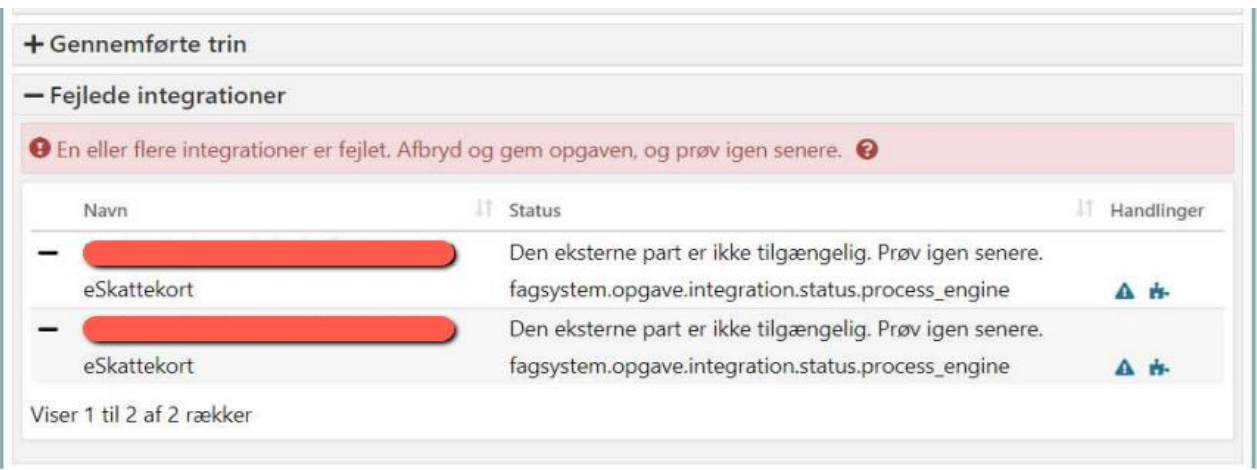

*Figur 4 : Viser Integrationsfejlen du vil opleve, hvis der ikke er et gyldigt skattekort som KY kan anvende. Processen kan gennemføres, når KY modtager et Skattekort fra SKAT.* 

# <span id="page-8-0"></span>**3.3 Borger står registreret uden digital postkasse, men ér tilmeldt digital post**

Hvis du oplever at en borger står registreret uden digital postkasse (ej tilmeldt) men du ved at borger har en, så skyldes det, at:

• Oplysningen om at borger er tilmeldt Digital Post hentes via en integration. Ved en ændring i borgers tilmeldingsstatus vil feltet 'Tilmeldt Digital Post' først opdateres, efter KY første gang sender et brev ud, efter tilmeldingen er ændret. Man kan derfor opleve at se en forkert tilmeldingsstatus, før et brev bliver dannet. Dette har dog ikke nogen konsekvens, da KY validerer, om borger er tilmeldt Digital Post, inden der sendes et brev.

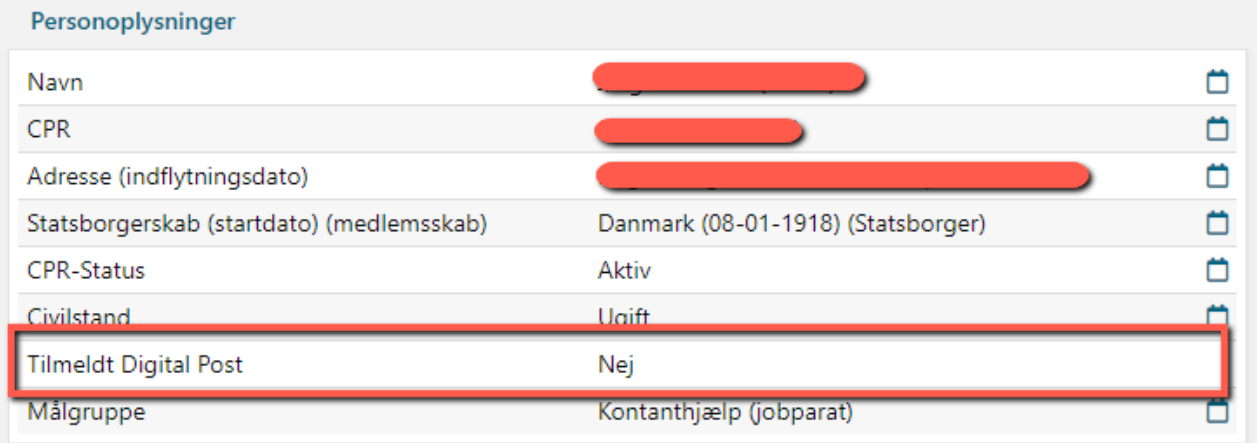

*Figur 5 : Viser personoplysninger på borgers oversigtsfane, hvoraf tilmelding til Digital Post fremgår.* 

#### <span id="page-8-1"></span>**3.4 Personer står anført på adressen, men bor der ikke**

Hvis du oplever, at der på en borger i KY står registreret andre personer på adressen, men som reelt ikke bor der længere, så skyldes det med størst sandsynlighed, at:

• Ændringerne i CPR registret omkring disse andre personers bopælsoplysninger / flytninger er sket på et tidspunkt, hvor der ikke har været et aktivt abonnement til CPR fra borgers sag i KY.

• KY modtager kun ændringer som opstår, mens der er et aktivt abonnement, dvs. en aktiv sag.

**TIP :** Du kan tilgå de personer i KY som du mener, ikke har de korrekte bopælsoplysninger og foretage en straksreplikering på vedkommendes personoverblik. Dette vil opdatere vedkommendes bopælsoplysninger på de sager, som det er relevant for.

# <span id="page-9-0"></span>**3.5 KY kan ikke finde ud af bopælsstatus for hjemmeboende barn / børn**

Hvis KY ikke kan finde ud af at vise korrekt bopælsstatus for hjemmeboende barn/børn, så skyldes det følgende:

- 1. KY indhenter data fra CPR. Dobbelttjek derfor, om data ikke stemmer overens med hvad der står i CPR.
- 2. Når der ikke er angivet en værdi i subprocessen 'Bopælstatus', vil KY prøve at læse oplysninger fra CPR abonnement / opslag. Hvis der ved oprettelse af sagen på et barn, ikke er straksreplikeret på barnets forældre, kan der ikke sammenlignes på adresserne, og dermed kan bopælstatus ikke vurderes korrekt.

Dette er ikke en fejl, da automatisk strakreplikering af relationer er begrænset til ægtefælle, samt barn af borgeren med bevilling, men ikke omvendt.

I skal derfor sørge for at lave manuelt straksopslag på barnets forældre, så deres adresse hentes fra CPR og kan bruges til at vurdere bopælstatus på barnet som der ønskes, at blive oprettet sag på.

Altså hvis barn skal have en sag, kan det have betydning for satsen hvorvidt barn bor med forældre, og derfor skal der laves opslag på en eller begge forældre.

# <span id="page-9-1"></span>**4. Subprocesser – tværgående processer**

Formålet med dette afsnit er at hjælpe dig til at fejlsøge, når problemet opstår i tværgående processer (subprocesser).

#### <span id="page-9-2"></span>**4.1 Saml Sag**

Hvis I anvender Saml Sag og konstaterer at der i filen der dannes, indgår journalnotater udover den periode, I har valg 'Saml Sag' for, så skyldes det at:

• Alle notater på en sag medtages i 'Saml Sag'. Årsagen er, at notater får et datostempel, men ikke en gyldighedsperiode. Da Saml Sag validerer på gyldighedsperioder og ikke datostempel, så medtages alle notater, da disse sagsoplysninger ingen gyldighedsperioder får / har.

#### <span id="page-9-3"></span>**4.2 Indtægter**

Hvis en indtægt ikke trækkes i den måned du forventer, skal du overveje følgende:

- Er indtægten medtaget til beregning? Det er den, hvis den er i tabellerne "Indtægter" eller "Løbende indtægter" på Indtægter fanen.
- Har indtægten den rigtige indtægtstype ift. hvad du forventer den skal have og om den fx trækkes med 30/55% eller krone-for-krone?

**TIP :** Se oversigt over indtægtstyper i "KY Indtægtstyper" Excel arket som er at finde på driftsitet under Vejledninger.

• Husk, at du kan angive hvilke ydelsesarter indtægten skal trækkes i, hvis der fx er bevillingsskift midt i en måned og du ikke ønsker at en indtægt skal trækkes i to forskellige sager/ydelser.

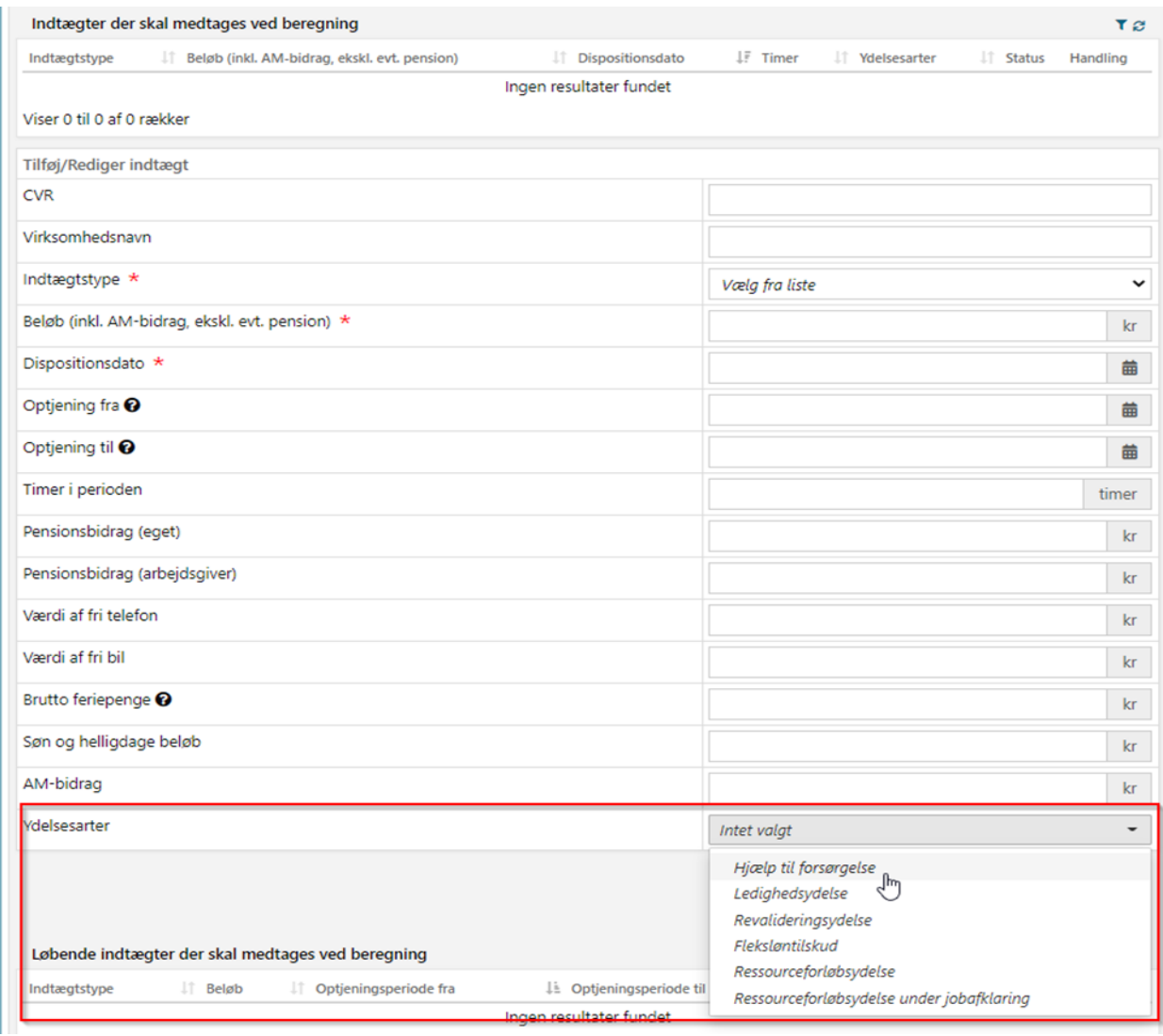

*Figur 6: Figuren viser indtægtsoprettelsesformularen i Indtægter processen. Det markerede er det felt der skal bruges, for at angive hvilke ydelsesarter der skal medtageindtægten. Hvis intet vælges, kan indtægten medtages af alle ydelser.*

#### <span id="page-10-0"></span>**4.3 Manuel Kontering**

Hvis du har oprettet en manuel kontering fra mellemregningskonto til APØ-sag og beløbet ikke modtages på APØ sagen, så kan det skyldes at:

- Den manuelle kontering (debet og kredit) registrering i opgaven ikke er oprettet korrekt. For korrekt oprettelse, se Brugervejledning – Sagsbehandling afsnit 10.14.5 Manuel Kontering.
	- o Ofte opstår problemet i manglende kontering på APØ'sagen, at der på kredit posteringen ikke er anført 'JA' til at beløbet skal registreres på standard administrationskonto. Er dette glemt i oprettelsen af den manuelle kontering, så vil beløbet ikke blive posteret på APØ. For at rette op på fejlen, skal I omgøre jeres Manuelle

kontering (lave en identisk kontering med den forkerte, men bytte om på Debet og Kredit). Dernæst, kan i oprette den manuelle kontering korrekt og beløbet vil blive posteret på APØ sagen.

**TIP :** I Brugervejledning – Navigationssedler til konvertering, nærmere bestemt afsnittet 2.10.5 som er at finde i KOMBIT's dokumentbibliotek, er der en trin-for-trin beskrivelse med skærmprint af, hvordan debet og kredit posteringerne skal oprettes ifm. overførelse til APØ.

• Du har indberettet 'Organisatorisk reference' ved postering af en mellemregningskonto. Denne indberetning skal alene være der ved postering af 'Mellemregning APØ'. For nærmere, se 'Brugervejledning – Sagsbehandling, afsnit 10.14.5 Manuel Kontering'. Bemærk, at den eneste måde at få løst dette på pt. er at rette henvendelse via MinSupport med supportsag om en nulstilling af den organisatoriske reference.

**TIP :** Du kan oprette en ekstra midlertidig mapning, så konteringen accepteres. Du vil så efterfølgende kunne foretage en omkontering i bogføringssystemet. Alternativt, kan du også oprette en supportsag med anmodning om at Netcompany gør dette for dig, men vær dog opmærksom på at dette vil være en betalbar ydelse.

#### <span id="page-11-0"></span>**4.4 Manuel Godkendelse specifikt på HTF + SÆS**

Hvid du oplever, at du får en validering på manglende godkendte HTF-kladder når du vil godkende SÆS anvisninger, så skyldes dette med størst sandsynlighed, at:

- Der er beregnes flere SÆS anvisninger end der er beregnet HTF-kladder på Udbetalingsfanen. Hvis ikke der er beregnet lige mange HTF kladder som der er SÆS anvisninger, så vil KY sidestille de manglende HTF-kladder med ikke godkendte HTF-kladder. Du kan derfor fremberegne ydelserne således, at der er lige mange kladder som der er anvisninger og dernæst godkende de manglende HTF-kladder.
	- o I de tilfælde, at ovenstående ikke løser din udfordring, så vil du i stedet kunne fjerne 'Kræv manuel godkendelse' på HTF sagen og så kan du godkende de SÆS anvisninger ud har brug for. Efter kl. 18:00 på dagen hvor SÆS anvisningerne er blevet godkendt, bliver de oversendt til UDK og du kan derefter sætte 'Kræv manuel godkendelse' på HTF sagen igen.

Hvis du ikke kan se SÆS anvisningerne i Manuel Godkend opgaven, så skyldes det at:

• SÆS anvisningerne der pt. er dannet har status 3.1 og/eller 3.2 og derfor allerede er oversendt til UDK. Det er alene anvisninger med status 'Ej overført' som kan ses og få fjernet godkendelse i opgaven Manuel Godkendelse.

#### <span id="page-11-1"></span>**4.5 Kvikudbetaling og spærrende genberegningsopgaver**

Hvis du oplever, at få nedenstående visning/validering ved forsøg på at kvikudbetale (Endeliggør Effektuering processen), så skyldes det at:

• Der ligger ubehandlet genberegningsopgave på borger, som skal gennemføres før der kan kvikudbetales

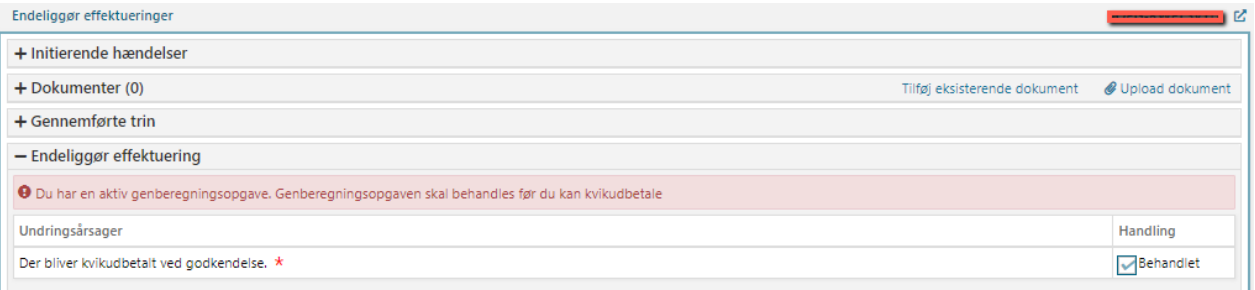

**VIGTIGT :** Genberegningsopgaver kan være flere typer opgaver. En Opret-/Rediger Godtgørelse samt Opret-/Rediger Enkelt- og Andre Ydelse er ligeledes genberegningsopgaver.

# <span id="page-12-0"></span>**5. Hjælp til forsørgelse (HTF)**

Formålet med dette afsnit er at hjælpe dig med fejlsøgning specifikt i HTF-sager eller processer, som relaterer sig til HTF.

# <span id="page-12-1"></span>**5.1 Ægtefælleberegning**

Hvis du undrer sig over ægtefælleberegningen, skal du overveje følgende:

- Tjek ægtefællens åbne opgaver. Disse skal også gennemføres. Hvis borger og ægtefælle skal samberegnes, skal begges sager være fuldt oplyst og genberegnet, før du har et retvisende billede, som gør fejlsøgning mulig.
- Hvis udbetalinger mangler, tjek da både Borger og ægtefællens udbetalingsfane. Bemærk, at KY kun viser ægtefællens udbetalinger på borgerens udbetalingsfane i de måneder, der er sket samberegning
- Hvis der er uventede resultater på loftsindplaceringerne, så tjek fanen 'Kontanthjælpsloft', når genberegning er foretaget. Alle tabeller her vil være udfyldt med de oplysninger, der er brugt i beregningen. Tabellerne rettes vha. de relevante subprocesser, som oftest har samme navn som tabellen. Husk, at ydelsessagen skal genberegnes efter der er tilføjet ny information til sagen via subprocesser, før nogle af fanerne opdateres.
- Hvis borgerens satsindplacering ikke er som forventet, skal du tjekke tabellen 'Ydelse og Sats' på fanen 'Beregningsgrundlag'. Denne fane finder du via sagsoverblikket. Hver sats kan foldes ud og du kan se hver oplysning, der er medtaget til bestemmelse af den specifikke sats. Oplysningerne rettes via relevante subprocesser.

**Eksempel** : En borger er loftsindplaceret som gift med en ægtefælle, der er omfattet og nedsat pga. 225 timers reglen. Hvis du er uenig i loftsindplaceringen i forhold til ægtefællen og 225 timers reglen, så ska du ændrer disse oplysninger via subprocesserne som relaterer sig til 225 timers reglen, herunder Centrale datoer samt forlængelser og undtagelser. Dernæst kan sagen genberegnes og de nye oplysninger vil blive medtaget i loftsindplaceringen.

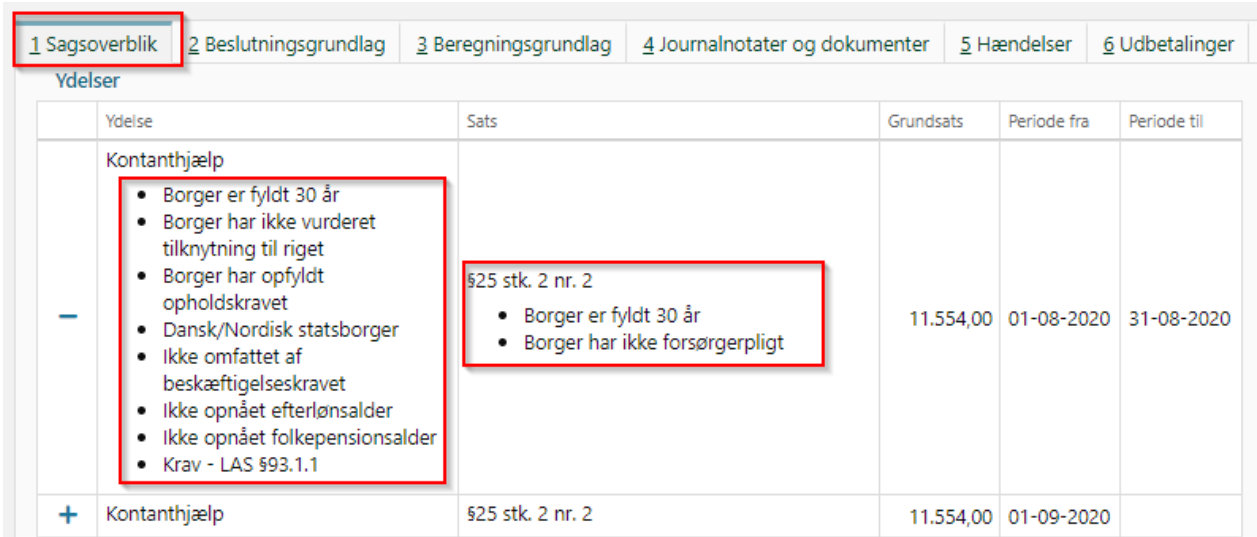

*Figur 7 : Her vises Sagsoverblik fanen for en given sag. Der vil være en punkt liste med beslutninger for både ydelses- og satsbestemmelsen, som forklarer hvordan borger er havnet på den specifikke ydelse og sats.*

## <span id="page-13-0"></span>**5.2 Manglende ydelsesperioder for samberegning**

Hvis du forsøger at genberegne en HTF sag og får nedenstående validering:

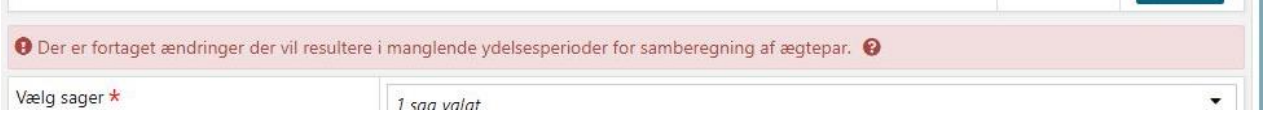

Så skyldes det, at:

• Der er tale om et ægtepar og I har ændret i forsørgelsesgrundlaget på den afledte sag, så der nu er en periode som ikke dækkes af et aktivt forsørgelsesgrundlag og derved ydelsesperiode for samberegning.

**TIP:** En afledt HTF sag skal altid have et tilsvarende forsørgelsesgrundlag registreret. Det er vigtigt, at der ikke er nogen tomme periode med manglende forsørgelsesgrundlag, indenfor den afledte sags bevillingsperiode.

## <span id="page-13-1"></span>**5.3 225 timers-reglen**

Hvis du er uenig i beregningen af de centrale datoer, så vær opmærksom på at tjekke følgende punkter:

- At alt Ydelseshistorik er angivet på sagen
- At alle forlængelser- og undtagelsesperioder stemmer overens med fraværsregistreringerne fra Jobcentret
- At alle arbejdstimer (dem som er relevant for 225) er registreret i 'Indtægter' subprocessen.

**Eksempel** : Du har bevilliget HTF til en borger. Vedkommende er omfattet og bør blive nedsat om 6 måneder, da vedkommende har modtaget HTF i 6 måneder i en anden kommune, som borger netop er fraflyttet og stoppet på hjælp i. I KY beregnes der først en bortfaldsdato til om 12 måneder. I dette scenarie, da vil fejlen ligge i Ydelseshistorikken – enten mangler du at angive de 6 måneders HTF i anden kommune i subprocessen 'Ydelseshistorik' eller også, har du valgt en ydelsesart som ikke er omfattet af 225 i Ydelseshistorikken.

**Eksempel** : Du har manuelt oprettet en Bortfaldsdato (denne vil have status 'Manuelt oprettet'). Uagtet hvad der modtages fra Jobcentret samt registreres af Sagsbehandler for perioder der ligger før bortfaldsdatoen, så bliver bortfaldsdatoen ikke automatisk ændret (udskudt). I dette scenarie, er årsagen at centrale datoer (Bortfaldsdato, Første hjælpsdato, Genindtrædelsesdato) overstyrer KY's automatiske beregninger af centrale datoer, når de har status som manuelt oprettet. Den bedste måde at løse dette, er ved at slette alle centrale datoer og så foretage en genberegning. KY beregner så de korrekt Centrale datoer på ny og fremad, vil disse automatisk blive genberegnet når der kommer hændelser eller foretages ændringer på sagen, som medfører eks. udskydelse af bortfaldsdatoen.

**TIP** : 225 timers reglen i KY er kompleks og der ligger mange beregninger bag optælling og fastsættelse af de centrale datoer. Du kan derfor med fordel se FAQ – KY Sagsbehandling, afsnittet '225-timers reglen' for yderligere, som er at finde på Driftssitet under Vejledninger.

## <span id="page-13-2"></span>**5.4 Forskudsvist udlagt børnebidrag (FUB)**

Hvis du undrer dig over, at FUB ikke er fratrukket ydelsen, så kan det evt. skyldes følgende:

• At der ikke endnu er modtaget FUB Modregningsanmodning fra Udbetaling Danmark. Denne modtages som noget af det sidste fra Udbetaling Danmark. Hvornår FUB Modregningsanmodningen modtages i den aktuelle måned kan du se i KY-Kalenderen, som er at finde på Driftssitet.

- Ydelsen som FUB skal medtages i, er udbetalt senere end sidste bankdag på måneden (så falder FUB-træk ud af beregningen og vil i stedet blive opkrævet af Udbetaling Danmark selv)
- Der er ikke oprettet en Aktiv FUB-aftale på sagen.
- Der er ikke sket genberegning af ydelsen, efter at FUB modregningsanmodningen er modtaget og inden ydelsen er endeliggjort.

For at se om der reelt er sket genberegning rettidigt, så find hændelsen 'FUB Modregningsanmodning modtaget' og se, i hvilken genberegningsopgave denne har lagt sig, samt hvornår denne genberegning er behandlet.

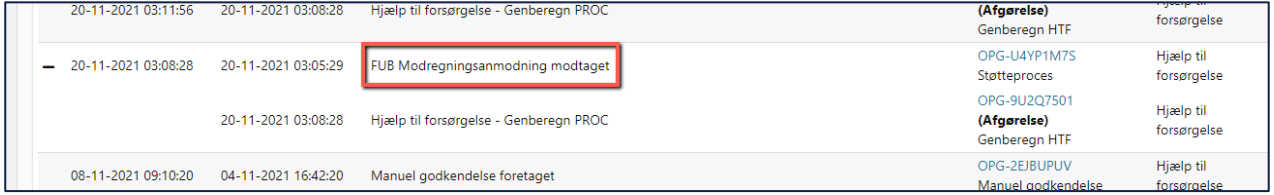

*Figur 8 : Her vises hændelsen under Hændelsesfanen, FUB Modregningsanmodning modtaget'. Hvis du folder denne ud via ' + ', så kan du se den specifikke genberegningsopgave som denne har initieret til. Hvis der allerede har lagt en ubehandlet genberegning, så kan du finde den nyeste Genberegningsdato lige før hændelsen er modtaget, hvori den så vil have lagt sig.* 

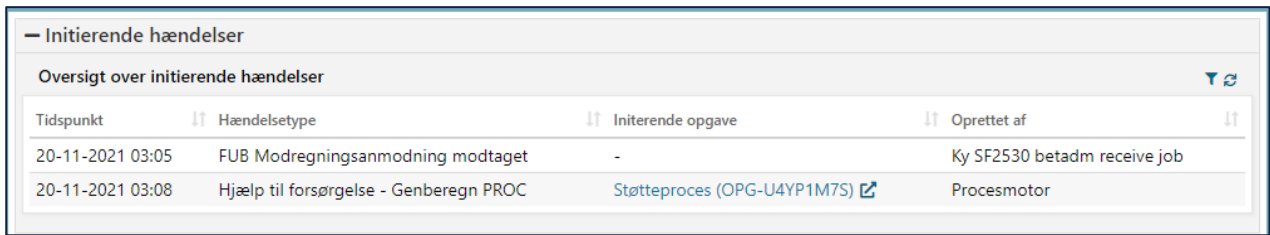

*Figur 9 : Her vises et andet eksempel på, hvor du kan se om hændelsen ' FUB Modregningsanmodning modtaget'. Her er det under Initierende hændelser i selve genberegningsopgaven af ydelsen.* 

# <span id="page-14-0"></span>**6. Ledighedsydelse og Fleksløntilskud (LY/FLT)**

Formålet med dette afsnit er at hjælpe dig med fejlsøgning specifikt i LY/FLT-sager eller processer, som relaterer sig til LY/FLT.

## <span id="page-14-1"></span>**6.1 Modregningsanmodning er ikke anvendt**

Hvis en modregningsanmodning ikke er anvendt i en måned som forventet, kan det skyldes, at:

- Modregningsanmodningen ikke er godkendt og effektueret, så den ligger under historiske udbetalinger (dvs. fortsat ligger som kladde under kommende udbetalinger).
- Den økonomiske effektuering, der danner modregningsanmodningen, stadig er på kladdeform under kommende udbetalinger og ikke er effektueret så den ligger under historiske udbetalinger.

#### <span id="page-14-2"></span>**6.2 Nul-regulering i stedet for Modregningsanmodning**

Hvis du foretager ændringer i en tidligere effektueret Fleksløntilskud eller Ledighedsydelsesberegning og du forventede, at dette ville danne en nedregulering, men der i stedet dannes nul-regulering, så skyldes dette at:

• Den måned du nedregulerer, har haft anvendt Modregninger hvorfor der sker tilbageførelse af hele/dele af tidligere anvendte modregning frem for dannelse af ny nedregulering. Dette medfører en nul-regulering (nedregulering og

tilbageført modregning udligner hinanden) og den tilbageførte modregning vil i stedet blive anvendt i næste mulige måned.

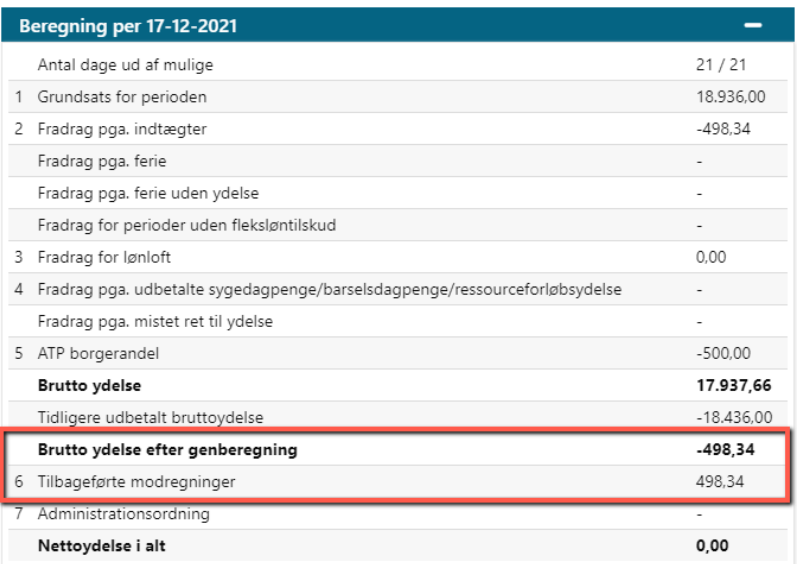

*Figur 10 : Viser en beregning for en effektueret fleksløntilskud som danner nul-regulering i stedet for nedregulering, da beregningen har anvendt modregninger som tilbageføres for udligning.* 

# <span id="page-15-0"></span>**6.3 Sygedagpenge/barselsdagpenge/ressourceforløbsydelse**

Hvis udbetalte sygedagpenge/barselsdagpenge/ressourceforløbsydelse under fleksløntilskud ikke modregnes som forventet kan det skyldes, at:

- Udbetalte sygedagpenge/barselsdagpenge/ressourceforløbsydelse under fleksløntilskud skal både indtastes som indtægter og registreres i 'Periode med Ydelse tabellen' i Fleksløntilskud processen.
- Bemærk også, at optjeningsperioden for syge/barselsdagpengene og ressourceforløbsydelse skal ligge inden for fleksløntilskudsagens bevillingsperiode, før den kan medtages til beregningen.

Er du uenig i beregningen, så skyldes det med størst sandsynlighed at I har haft anden beregningspraksis lokalt i kommunen, end den beregningsmetode som er godkendt med KOMBIT. For yderligere, s[e 18.1](#page-27-1) [Beregning af](#page-27-1)  [sygedagpenge på fleksløntilskud](#page-27-1) .

• Beregningen er ændret fra 01.04.2022 (release 1.6.3) således, at fradrag for sygedagpenge/barselsdagpenge/ressourceforløbsydelse i April 2022 og frem, først sker i den efterfølgende måned.

## <span id="page-15-1"></span>**6.4 Feriegodtgørelse**

Hvis udbetalt feriegodtgørelse ikke modregnes som forventet, kan det skyldes at:

- Feriepengene skal først modregnes i måneden efter, at ferien afholdes.
- At ferieperioden ligger udenfor Bevillingsperioden (startdato for sagen i KY).

#### <span id="page-15-2"></span>**6.5 Refusion beregnes forkert på Ledighedsydelsen**

Hvis du vurderer, at refusionen beregnes forkert på Ledighedsydelsen så kan det skyldes, at:

• At oplysningerne ikke er korrekte i subprocesserne 'Ydelseshistorik' og/eller 'Visitation og Refusion'.

• At du har indberettet 'Andre Ydelser' for perioden hvor borger har modtaget fleksløntilskud gl. ordning i subprocessen 'Ydelseshistorik'.

**Eksempel :** Borger starter på Ledighedsydelse den 01.12.2021. Du konstaterer, at der beregnes nul-refusion (18/24-kravet), men borger har modtaget fleksløntilskud efter gammel ordning og bør få beregnet anden refusion af ydelsen. I Ydelseshistorikken er der anvendt 'Andre Ydelser' med notat om, at det omhandler Fleksløntilskud gl. ordning. Dette er fejlen. Andre Ydelser i denne subproces er i forhold til Ledighedsydelse at anse som en død periode. Du bør derfor i stedet registrere ydelseshistorik med ydelsen Fleksløntilskud gl. ordning.

# <span id="page-16-0"></span>**7. Ressourceforløbsydelse**

Formålet med dette afsnit er at hjælpe dig med fejlsøgning specifikt i Ressourceforløbsydelses- og resusionssager eller processer, som relaterer sig til disse.

#### <span id="page-16-1"></span>**7.1 Der kan ikke oprettes flere refusionssager på borger**

Hvis du oplever at I ikke kan oprette flere refusionssager på en borger, så skyldes det at:

• Der ikke kan oprettes flere sager i samme måned, når arbejdsgiveren er den samme. Hvis arbejdsgiveren er den samme, så anvendes samme sag. Det er alene i de tilfælde, at der er mere end 1 arbejdsgiver i en måned, at en borger kan have mere end 1 sag på en måned.

# <span id="page-16-2"></span>**8. Enkelt- og Andre Ydelser (EYAY)**

Formålet med dette afsnit er at hjælpe dig med fejlsøgning specifikt i EYAY-sager eller processer, som relaterer sig til EYAY.

#### <span id="page-16-3"></span>**8.1 Tilbagebetalinger**

Hvis du oplever at der dannes tilbagebetalinger for tidligere effektuerede Enkelt- og Andre Ydelser så skyldes det, at:

• Du har slettet udbetalingen på trinnet' Planlæg Udbetaling'. Hvis der har været udbetalt en ydelse og dennes udbetalingslinje på trinnet 'Planlæg Udbetaling' efterfølgende slettes, så danner KY fordringer, idet KY læser dette som, at der aldrig skulle have været sket udbetaling.

**VIGTIGT** : Hvis du sletter en udbetalingslinje på trinnet Planlæg Udbetaling og gennemfører / godkender processen, så kan udbetalingen ikke gendannes. Det betyder også, at i alene vil kunne nedregulere i God-tro hvis der som følge af sletningen er dannet fordringer.

#### <span id="page-16-4"></span>**8.2 Tilbagebetaling af betalt og effektueret Regning**

Hvis du oplever, at der ikke kan oprettes tilbagebetaling af betalte og effektuerede regninger, så skyldes det at:

• Når en Regning først er Betalt og Endeliggjort, så kan der ikke længere ændres i tilbagebetaling, herunder om regningen skulle have været betalt mod tilbagebetaling eller ikke skulle have været betalt mod tilbagebetaling. Hvis en regning skal betales mod tilbagebetaling, så er det derfor vigtigt at dette gøres i processen Behandl Regning, når regningen betales. Hvis dette glemmes eller fortrydes, så er det ikke muligt at gøre om, når først Regningen er behandlet og effektueret.

# <span id="page-17-0"></span>**9. Administration af persons økonomi (APØ)**

Formålet med dette afsnit er at hjælpe dig med fejlsøgning specifikt i APØ-sager eller processer, som relaterer sig til APØ.

### <span id="page-17-1"></span>**9.1 Pensionsindbetaling fra UDK mangler på APØ**

Hvis Udbetaling Danmark oplyser, at de har overført Pension til kommunen, men den ikke er at se på APØ'en for den borger, som pensionen relaterer sig til, så skyldes dette med størst sandsynlighed, at:

• Administrationssagen og/eller administrationsplanen er oprettet efter datoen, hvor Udbetaling Danmark har sendt pensionerne til kommunen. Dette falder sædvanligt mellem den 15 og 21 i hver måned.

**TIP :** Hvis I manuelt skal overføre pension fra jeres driftskonto (Debet) hvorpå UDK har indbetalt Pensionen og borgerens APØ sag (Kredit), så skal I gøre dette via 'Manuel Kontering' processen. For nærmere, se afsnittet Subprocesser, herunder 'Manuel Kontering' i denne vejledning.

## <span id="page-17-2"></span>**9.2 Bolig Støtte fra UDK mangler på APØ**

Hvis i har bedt Udbetaling Danmark om at overfører en borgers Boligstøtte til kommunen og den ikke ses på borgerens APØ sag, så skyldes det, at:

• Boligstøtte indsættes aldrig automatisk på APØ sager i KY. Sagsbehandler skal selv manuelt overfører boligstøtten fra kommunens driftskonto (debet) til borgerens APØ sag (Kredit). For nærmere se afsnittet Subprocesser, herunder 'Manuel Kontering'.

# <span id="page-17-3"></span>**10. Særlig støtte (SÆS)**

Formålet med dette afsnit er at hjælpe dig med fejlsøgning specifikt i SÆS-sager eller processer, som relaterer sig til SÆS.

#### <span id="page-17-4"></span>**10.1 Flere SÆS-anvisninger for samme kalendermåned**

Hvis der findes flere SÆS-anvisninger for samme kalendermåned, så skyldes det:

• At der laves en ny anvisning hver gang der genberegnes med nyt SÆS-beløb eller anden ændring til beregningen, efter du har overført som 3.1 eller 3.2. KY sender altid den nyeste beregning til UDK Boligstøtte. Alle anvisningerne, der er dannet per måned, vises på udbetalingsfanen.

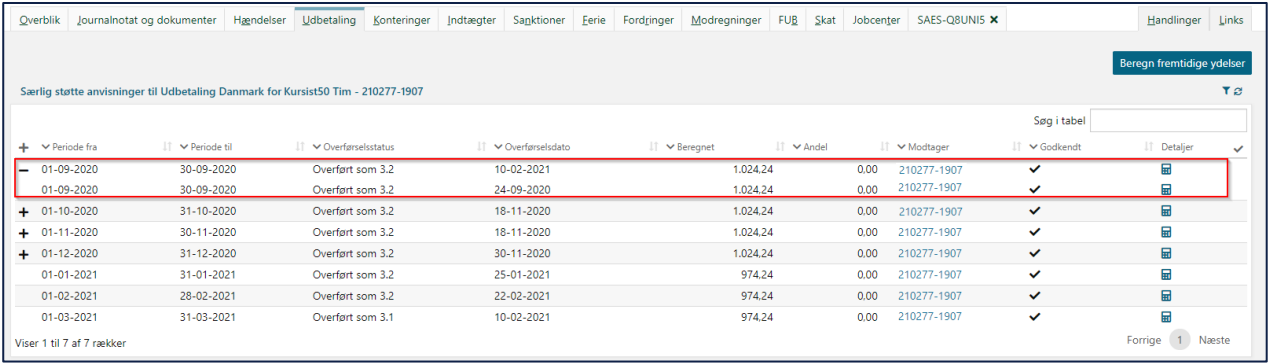

*Figur 11 : Viser at der for både sep, okt, nov og dec er beregnet mere end én SÆS-anvisning, som efterfølgende er blevet oversendt som 3.2 til UDK Boligstøtte. Disse skal ses som opdaterede beregninger og ikke "nye udbetalinger til borger".*

## <span id="page-18-0"></span>**10.2 Borger ansøger om SÆS og er gift**

Hvis en ansøger søger om Særlig Støtte og er gift, så skal du være opmærksom på, at:

- Både borger og ægtefælle skal have hver sin SÆS-sag og sagerne samberegnes ikke på samme måde som ved HTF. Hvis ægtefælle ikke skal modtage Særlig Støtte, så skal der gives afslag til ægtefælle på vedkommendes egen SÆS-sag.
- Hvis du retter en sagsoplysning (en oplysning i SÆS genberegningsprocessen, ikke subproces, fx hidtidige nettoindtægter) så skal oplysningen indtastes for personen både i SÆS genberegningsopgaven for personen selv og i SÆS genberegningsopgaven for personens ægtefælle. Ændringer via subprocesser vil slå igennem når der er foretaget en genberegning på begge SÆS-sager)

# <span id="page-18-1"></span>**10.3 Der modtages SÆS fordring, selvom SÆS for måneden er tilbageholdt**

Hvis Udbetaling Danmark sender en SÆS Fordring for en måned, hvor SÆS anvisningen endnu ikke er godkendt og overført, så skyldes det, at:

• Udbetaling Danmark forventer hver måned en foreløbig og en endelig SÆS anvisning (beregning). Hvis en SÆS anvisning tilbageholdes ved at den får fjernet sin godkendelse, så vil den manglende anvisning (beregning) til Udbetaling Danmark, blive sidestillet med en 0 anvisning (beregning). Som følge heraf, vil Udbetaling Danmark så sende en SÆS fordring, da der kan være udbetaling særlig støtte, men der nu modtages en 0 anvisning (beregning) for perioden.

Sagsbehandler kan i SÆS fordringen vælge ikke at opkræve fordringen og nedskrive den, så der ikke sker en faktisk opkrævning idet der senere vil blive oversendt korrekt SÆS anvisning (beregning) for perioden, når denne godkendes af sagsbehandler.

## <span id="page-18-2"></span>**10.4 Særlig Støtte via Transitionsydelse**

Hvis en borger skal have beregnet Særlig Støtte via Transitionsydelser, så skal du være opmærksom på, at:

- Dette gøres via Trinnet 'Rediger Loftsinformation' og ikke 'Dan udbetaling eller fordring'.
	- o Vær desuden opmærksom på, at hvis borgeren kun er på SÆS og ikke på HTF, skal man ikke udfylde feltet 'Hjælpsbeløb' med anden værdi end 0. Dette anvendes hvis borger også er omfattet af kontanthjælpsloftet.
	- o Hvis I kun ønsker at udbetale særlig støtte skal I beholde SS i feltet "ydelsestype" og beløbet i "særlig støtte tilskud", men sætte beløbet til 0 kr. i "hjælpsbeløb" feltet. Det vil da kun være oplysning om SÆS som oversendes via TY.

**VIGTIGT:** Når i anvender TY til at regulerer Særlig Støtte, så skal i overså her være opmærksom på hvilken overførelsesstatus i angiver. Overførelsesstatus 3.1 betyder foreløbig og 3.2 betyder endelig. Det er 3.2 beregninger som UDK anvender og udbetaler på baggrund af.

# <span id="page-18-3"></span>**11. Godtgørelse (GOD)**

Formålet med dette afsnit er at hjælpe dig med fejlsøgning specifikt i GOD sager eller processer, som relaterer sig til GOD.

## <span id="page-19-0"></span>**11.1 KY kan ikke finde en passende ydelse**

Hvis KY ikke kan finde en passende ydelse på trinnet 'Definer sag' så skyldes det, at:

• At den valgte kombination mellem Målgruppetype, Målgruppestatustype og Type ikke er en kombination som KY understøtter. I kan vælge at ændre kombination til en sammensætning som KY understøtter eller lave markering på sagen om manglende godtgørelse og afvente at Godtgørelsen for denne type sammensætning implementeres i KY. Hvornår en Godtgørelse til en specifik sammensætning implementeres, vil kunne ses af de løbene publicerede releasebeskrivelser på Driftssitet.

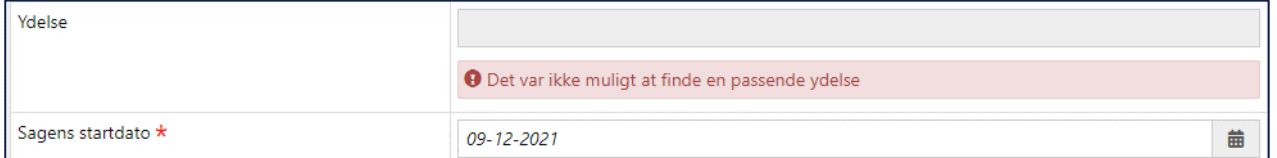

*Figur 12 : Viser valideringen som opstår, når ikke KY understøtter den valgte kombination af data i Godtgørelsesprocessen.* 

## <span id="page-19-1"></span>**11.2 Beløbet i godtgørelsen kan ikke rettes**

Hvis der ikke kan rettes i beløbet i Godtgørelsen, kan det skyldes:

- At Godtgørelsen er kommet fra Jobcentret (dvs. ikke startet manuelt op af sagsbehandler via Handlinger). Sagsbehandler kan ikke ændre i godtgørelse som sendes fra Jobcentret, så I kan gøre følgende:
	- o Afslå godtgørelsen og opret den manuelt via Handlinger eller
	- o Afslå godtgørelsen og bed Jobcentret sende en ny med korrekt beløb fra Jobcenterløsningen.

# <span id="page-19-2"></span>**12. Fordringer**

Formålet med dette afsnit er at hjælpe dig med fejlsøgning specifikt i Fordringer eller processer, som relaterer sig til fordringer.

#### <span id="page-19-3"></span>**12.1 Fordring ses endnu ikke i Debitor-systemet**

Hvis en fordring mod forventning endnu ikke kan ses i Debitor-systemet så kan det skyldes, at:

• Fordringen endnu ikke er sendt fra KY og ligger og venter på Debitor konverteringen pga. at fordringen er tilknyttet en KY-konverteret sag. Du kan udsøge rapporten 'Detaljer – Debitor', og se om status på fordringen er 'Afventer frigivelse'.

**Bemærk** : Det anbefales særligt for fordringer, at du tjekker 'KY-Katalog over workarounds' samt 'Brugervejledning – Debitor' ved problemer i fordringssager. Disse er at finde på Driftssitet under Vejledninger.

# <span id="page-20-0"></span>**12.2 Der er sendt afgørelsesbrev, men der er fortsat ikke en afgørelsesdato**

Hvis du har sendt afgørelsesbrev om fordring via genberegning eller 'Send brev' processen men fordring fortsat ikke har fået afgørelsesdato og er sendt til opkrævning så skyldes det, at:

• I har oprettet og sendt afgørelse om fordring forkert. KY understøtter ikke fordringsmeddelelser som oprettes i andre processer/opgaver end 'Send Fordringsmeddelelse'. Hvis du derfor har oprettet fordringsmeddelelsen i eks. en genberegning, så vil denne ikke bevirke at fordringen skifter status til 'Opkræv' og oversendes dermed heller til debitor.

## <span id="page-20-1"></span>**12.3 Send Fordringsmeddelelse kan ikke gennemføres**

Hvis opgaven 'Send fordringsmeddelelse' ikke kan gennemføres så skyldes det, at:

- Der er valgt et andet brev end 'Afgørelse tilbagebetaling tværgående'. Dette er det eneste brev, der kan afsendes for at opgaven kan gennemføres. Brevet er vigtigt, da dette sikrer, at kravet kan behandles korrekt. Det betyder derfor også, at du ikke kan slette opgaven, selvom der allerede er blevet sendt et afgørelsesbrev på anden vis. Opgaven er nærmere beskrevet i 'Brugervejledning - KY Debitor' under afsnit '3.1.1.3.1 Send fordringsmeddelelse (Afgørelsesbrev)'.
- Opgaven er i ventetrin fordi der skal laves udbetalingsmeddelelse. Hvis denne opgave vises, skal I følge vejledningen i brugervejledning - KY Debitor under afsnit 3.2.7 Fordringsmeddelelse for P-krav. Udbetalingsmeddelelsen, som henvises til, kan laves gennem skabelonen 'Udbetalingsmeddelelse' fra enten en genberegningsopgave eller 'Send brev' fra handlings drop-down. Ventetrinnet med validering på udbetalingsmeddelelse vises som nedenstående vist:

| $-$ Ventetrin |                                                                                                    |                          |       |
|---------------|----------------------------------------------------------------------------------------------------|--------------------------|-------|
| Opfyldt       | Beskrivelse                                                                                                    | <b>Status</b>            | Frist |
| ✓             | Der er ikke sendt et brev via skabelonen for fordringsmeddelelser                                                                | Gennemført<br>$\check{}$ |       |
| А             | Alle opgaver for processen Dan Udbetalingsmeddelelse gennemført for<br>fordringer ifm. ydelser mod tilbagebetaling og sanktioner | Afventer<br>$\checkmark$ |       |

*Figur 13 : Viser ventetrin hvori du kan se, at der skal dannes en udbetalingsmeddelelse.*

#### <span id="page-20-2"></span>**12.4 Nedregulering (god tro)**

Hvis du har oprettet en Nedregulering-God Tro og denne er endeliggjort (effektueret og ses under 'Historiske udbetalinger') og du ikke kan få ændret det til anden inddrivelsestype / fordringstype så skyldes det, at:

• KY ikke understøtter ændring/retning/sletning af fordringer og nedreguleringer som er endeliggjort/effektueret.

## <span id="page-20-3"></span>**12.5 Fordringsbeløbet er ikke som forventet**

Hvis du har oprettet en fordring og fordringsbeløbet var forventet netto men ses at være brutto (eller omvendt) så skyldes det, at:

• Fordringen enten er eller ikke er omfattet af LL § 8 O hvilket er hvad der bestemmer hvorvidt der skal dannes bruttoeller nettofordring. For yderligere, se beskrivelse heraf i 'Brugervejledningen – KY Debitor, afsnit 3.1.4.1.2 Ligningslovens § 8 O (LL § 8 O)' eller

- Fordringen er oprettet før releasen den 15/7 hvor KY begyndte at håndtere nettofordringer eller
- Fordringer med bruttobeløb og forventet nettobeløb efter 15/7 skyldes, at det har været løbende sager, hvor der ikke har været genberegnet, og dermed ikke været dannet nye kladder.

#### <span id="page-21-0"></span>**12.6 Manglende nedregulering til SKAT (eIndkomst)**

Hvis du opretter en fordring og i den forbindelse forventer at der sker nedregulering til SKAT (eIndkomst) men dette ikke er tilfældet, så skyldes det med størst sandsynlighed at:

• Der er tale om en "Historisk KY fordring". Der gælder det at, hvis beregningsdatoen på den initiale (første) udbetalingskladde er placeret før 15.07.21 kan KY ikke udregne nettobeløbet (Skatteandelen). Sagt på en anden måde, hvis der i dag oprettes fordringer på baggrund af førstegangsudbetalinger (i KY) beregnet før release 1.5.1, oprettes fordringerne også med den beregning der var før release 1.5.1, da de fundamentale principper omkring LL 8 O endnu ikke var implementeret. Det er dermed fordringer der ikke er beregnet med den nødvendige funktionalitet til at håndtere dette.

Grunden til at KY ikke kan udregne skatteandelen skal ses i forholdet mellem, hvordan KY har indberettet til eIndkomst før 1.5.1 og hvordan KY fremadrettet indberetter til eIndkomst efter 1.5.1. Ligeledes parkeres dækninger modtaget for disse fordringer i KY, hvilket kan ses ved at borgeren har en række opgaver af typen "Behandl dækninger og afskrivninger".

KY indberetter ikke til eIndkomst samt foretager den nødvendige indtægtsføring heraf. Det er vigtigt at understrege at grundlaget for "Historiske fordringer" ikke skal ses som en fejl i KY, men er opstået med baggrund i et samspil mellem ny og gammelt design og dermed afklaringer på dette område.

Hvordan de "Historiske fordringer" skal håndteres er under afklaring mellem KOMBIT og Netcompany. Vi melder ud så snart vi har en løsning på plads.

# <span id="page-21-1"></span>**12.7 Der kan ikke kobles mellem udbetalings- og tilbagebetalingsparagraf i en given proces**

Hvis I får validering om, at der i en given proces ikke kan kobles mellem udbetalings- og tilbagebetalingsparagraf ved oprettelse af tilbagebetaling, så skyldes det følgende:

• KY er underlagt fordringsmatricen. Fordringsmatricen lister alle de udbetalingsparagraffer, der udgør retsgrundlaget for oprettelsen af en fordring, der også kaldes tilbagebetalingsparagraffer.

I fordringsmatricen angives hvilke tilbagebetalingsparagraffer, der kan kobles med hvilke udbetalingsparagraffer. Og det er denne kombination, mellem udbetaling- og tilbagebetalingsparagrafferne, som der danner PSRM-fordringstypen der skal bruges. Denne PSRM-fordringstype danner rammen/reglerne for hvilke stamdata denne fordring skal oprettes med, inden den sendes til debitorsystemet.

Fordringstypematricen bliver vedligeholdt af KOMBIT og implementeres af Netcompany i KY. Hvis kommunen derfor er uenig i en manglende kobling mellem udbetalings- og tilbagebetalingsparagraf, så kan jeres supportberettiget bruger indmelde et Ændringsønske, som Netcompany kan videresende til KOMBIT for nærmere drøftelse og afklaring.

# <span id="page-21-2"></span>**13. Breve**

Formålet med dette afsnit er at hjælpe dig med fejlsøgning specifikt i Breve eller processer, som relaterer sig til breve.

# <span id="page-22-0"></span>**13.1 Brev sendes til Bevillingsmodtager fremfor Ydelsesmodtager**

Hvis KY sender breve til bevillingsmodtager i stedet for ydelsesmodtager (eks. udlejer), så skyldes det, at:

• KY altid sender til bevillingsmodtageren og ikke ydelsesmodtageren. Hvis der skal sendes brev i form af eks. udbetalingsmeddelelse til en ydelsesmodtager såsom en udlejer, så kan i via subprocessen 'Send brev' oprette en udbetalingsmeddelelse manuelt og på denne fjerne bevillingsmodtager og i stedet tilføje ydelsesmodtager via CPR eller CVR på ydelsesmodtager.

## <span id="page-22-1"></span>**13.2 Der mangler at blive udfyldt flettefelter**

Hvis KY forsøger at danne et brev og der er flettefelter som KY ikke automatisk kan flette, så løses dette ved at:

• Du tilgår brevet og manuelt udfylder de manglende flettefelter OG dernæst trykker 'ALT + F9'. Når du har gjort dette, så vil du udover de synlige flettefelter, også få vist alle de usynlige flettefelter. Disse skal også udfyldes manuelt før brevet kan godkendes og udsendes.

**VIGTIGT** : Husk at du efter at have brugt 'ALT + F9' skal slå det fra igen, da du ellers vil få vist alle usynlige flettefelter i alle word-dokumenter du efterfølgende åbner. Du slår visningen fra, ved blot at trykke 'ALT + F9' igen, så de usynlige flettefelter igen gøres usynlige.

## <span id="page-22-2"></span>**13.3 Der bliver sendt varslingsbreve (225) dagligt**

Hvis du oplever, at der i en sag dagligt bliver sendt varslingsbreve i relation til 225 timers reglen, så skyldes dette at:

- De centrale datoer er konverteret over fra KMD Aktiv og fremtræder i forkert rækkefølge. For løsning heraf, se TIP nedenfor.
- Første hjælpsdatoen er blevet slettet og der er ikke blevet beregnet eller manuelt indtastet en ny i subprocessen 'Centrale datoer ifm. 225.' Hvis du kan se, at første hjælpsdatoen er slettet, så indberet den manuelt og genberegn HTF sagen.

**TIP** : Hvis du er i tvivl om hvorvidt hele/dele af KY's beregninger af Centrale datoer er korrekt og/eller blevet overstyret ved en fejl, så kan du med fordel blot slette dem alle i subprocessen 'Centrale datoer ifm. 225' og dernæst foretage en genberegning af HTF-sagen. KY vil da genberegne alle datoerne på baggrund af de forhold, som gør sig gældende på tidspunktet, hvor sagen genberegnes. Skulle første hjælpsdatoen mod forventning ikke blive genberegnet, så kan denne blot indberettes manuelt.

## <span id="page-22-3"></span>**13.4 Borger bliver nedsat (225) uden forudgående afgørelse**

Hvis du oplever, at en borger bliver nedsat / mister sin hjælp pga. manglende opfyldelse af 225 timers reglen, men uden at der forud herfor er sendt et afgørelsesbrev, så skyldes dette at:

• KY sender ikke automatisk afgørelsesbrev når en borger nedsættes. KY danner hændelsen 'Bortfald nået' når borgers bortfaldsdato er nået. Denne hændelse initierer til en Genberegning af HTF sagen som vil lægge sig i Opgavepakken *'HTF Genberegning – Bortfald Nået'*. I denne genberegningsopgave, skal Sagsbehandler selv aktiv vælge og afsende afgørelsesbrevet for 225.

# <span id="page-23-0"></span>**14. Sanktioner**

Formålet med dette afsnit er at hjælpe dig med fejlsøgning specifikt i Sanktioner eller processer, som relaterer sig til sanktioner.

#### <span id="page-23-1"></span>**14.1 Sanktionen medtages ikke i ydelsen**

Hvis en sanktion ikke medtages i ydelsen som forventet så, kan det skyldes, at:

- Sagen ikke er genberegnet efter at sanktionen er blevet oprettet og/eller redigeret. Du skal aldrig gå direkte hen og endeliggøre efter du har oprettet en sanktion, hvis du ikke har genberegnet ydelsessagen. Så vil sanktionen ikke blive medtaget til beregningen, og der vil blive endeliggjort uden den nyoprettede eller ændrede sanktion.
- En sanktion kan kun trækkes i kladder. Hvis du opretter en sanktion for en tidligere måned, kan den først trækkes i den næste udbetaling på kladdeform.

TIP : Prøv derfor at tjekke sanktionsfanen og herunder den aktuelle sanktion. Se da på detaljeringen  $\Theta$  og herpå særligt datoen 'Tidligst effektueringsdato'. Denne angiver hvornår sanktionen tidligst vil kunne anvendes fra. Se eksempel (figur) nedenfor.

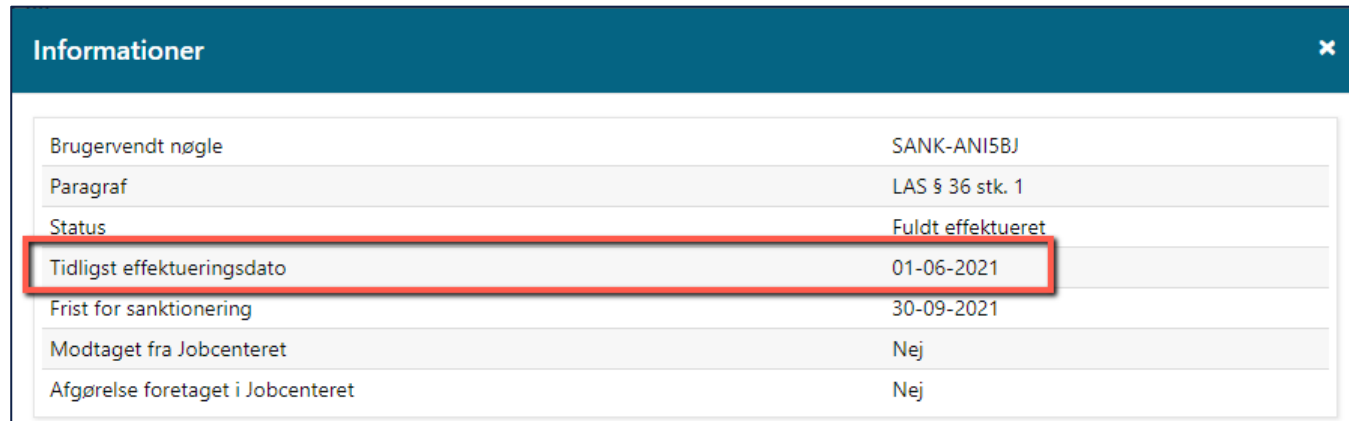

*Figur 14 : Viser detaljering på en konkret sanktion, herunder tidligste effektueringsdato.*

#### <span id="page-23-2"></span>**14.2 Vi kan ikke oprette sanktion pga. kontaktforløb**

Hvis det ikke er muligt at oprette en sanktion grundet undringsårsag, omhandlede kontaktforløb, så skyldes det, at:

- KY som udgangspunkt ikke understøtter at der sanktioneres på en borger, hvor der ikke er et aktivt kontaktforløb.
	- a. Undtagelsen fra ovenstående er, hvis sanktionen ligger på et tidspunkt hvor der var et aktivt kontaktforløb. Dette kontaktforløb skal da vælges før sanktionen kan oprettes. I vælger kontaktforløbet på trinnet 'Vælg kontaktforløb' i processen 'Opret Sanktion'.

#### netcompany

| - Oplys Sanktion                                                                                                    |                 |
|----------------------------------------------------------------------------------------------------|-----------------|
| Undringsårsager                                                                                                    | <b>Handling</b> |
| Borger har ikke en ydelsessag *                                                                                                    | Behandlet       |
| Borger kan ikke sanktioneres uden kontaktforløb *                                                                                                    | Behandlet       |
| Kontaktforløb                                                                                                    | ΤØ              |
|                                                                                                    |                 |
| Bevilling<br><b>Bevilling</b><br>Første<br>Målgruppetype IT Målgruppestatus IT Sag IT Startdato<br><b>Afslutningsdato</b><br>$\downarrow$ stopdato<br>Iî.<br>henvendelsesdato<br>startdato<br>- LT | $\Box$ Handling |
| Ingen resultater fundet                                                                                                    |                 |

*Figur 15 : Viser undringsårsag når der mangler et aktivt kontaktforløb.* 

## <span id="page-24-0"></span>**14.3 Vi kan ikke ændre på sanktionen, vi har modtaget fra JC**

Når det ikke er muligt at ændre på sanktioner der modtages fra Jobcentret så skyldes det, at:

• Det er blevet designet sådan, at sanktionsanmodninger der kommer fra Jobcenteret, ikke må ændres af sagsbehandler i KY. Det gælder både ændring af forseelsesperioder, opsplitning af perioder samt at sætte en slutdato.

Hvis sanktionen skal ændres, så skal du Afvise sanktionsanmodningen fra Jobcentret og i stedet manuelt oprette den via Opret Sanktion.

# <span id="page-24-1"></span>**15. SKAT**

Formålet med dette afsnit er at hjælpe dig med fejlsøgning specifikt i SKAT eller processer, som relaterer sig til SKAT.

#### <span id="page-24-2"></span>**15.1 Anvendte skattekort**

Det er begrænset, hvad du som sagsbehandler kan gøre, hvis borgers skattekort ikke er som forventet. Oftest skal borger selv kontakte SKAT (hvis et skattekort skal opdateres) eller Gældsstyrelsen (hvis der er høj trækprocent grundet særskilt lønindeholdelse). Nedenfor følger nogle forklarende punkter til hvordan skattekort opfører sig og håndteres i KY:

- Borgers indhentede skattekort vises på SKAT fanen
- Bemærk, at KY foretrækker at bruge kort med kilde ABONNEMENT. Disse kort kan komme op til et par dage efter sagen er oprettet. Hvis der ingen kort er fra ABONNEMENT, benytter KY kort fra STRAKSOPSLAG, som indhentes når sagen oprettes.

**TIP** : For flere informationer om skatteberegningen og trækprocenterne, tjek vejledningen "Vejledning om skattekort i KY.docx" som er at finde på driftssite under Vejledninger.

#### <span id="page-24-3"></span>**15.2 Ændring af skattekort**

Hvis du forsøger at ændre skattekort via processen Skattekort og KY fortsat anvender tidligere brugte skattekort så skyldes det, at:

• Processen 'Skattekort', **ikke** anvendes til at angive, hvilket skattekort en borger skal anvende. KY anvender uagtet valg i denne proces, det skattekort som modtages fra SKAT (se pkt. 12.1). Angivelse af Bikort i denne proces anvendes i situationer, hvor KY anvender Hovedkort, men kommunen ikke ønsker at skattefradraget på Hovedkortet skal anvendes.

## <span id="page-25-0"></span>**15.3 Skift mellem hovedkort/bikort**

Hvis du skifter mellem hovedkort/bikort i subprocessen 'Skattekort' og det ikke træder i kraft ved forventet dato så skyldes det, at:

• Måneden du ønskede det skulle træde i kraft for er låst, pga. der allerede er sket effektuering med det tidligere skattekort. Tjek derfor, om ikke der allerede er udbetalinger for måneden for personen. Så snart der er udbetalt i den pågældende måned kan du ikke ændre valget af skattekort for den måned. Ændringer vil først træde i kraft måneden efter. Det er angivet inde på 'Skattekort' subprocessen, hvornår en ændring træder i kraft. Denne kan ikke overstyres af sagsbehandler, da den er beregnet automatisk af KY.

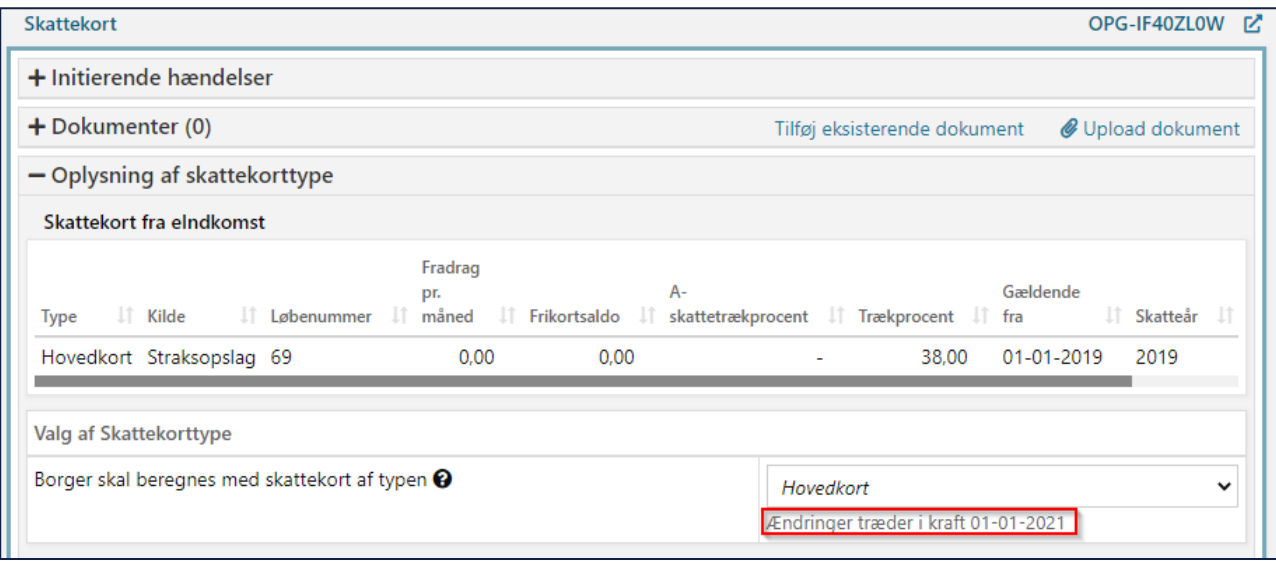

*Figur 16 : Viser processen Skattekort samt hvornår valg af skattekort træder i kraft fra.* 

# <span id="page-25-1"></span>**16. Finans**

Formålet med dette afsnit er at hjælpe dig med fejlsøgning specifikt i Finans eller processer, som relaterer sig til finans.

# <span id="page-25-2"></span>**16.1 Fejlede konteringer/posteringer**

Hvis I har en eller flere fejlet konteringer/posteringer (ses i rapporten 'Detaljeringer – Finans fejlede) så kan det skyldes at:

• Bogføringsdatoen ikke er korrekt. I kan selv justere denne ved at gå ind under 'Administration' og 'Finans admin', hvor I kan opdatere bogføringsdatoen, og posteringerne vil blive fremsendt til Økonomisystemet med nye info.

# <span id="page-25-3"></span>**16.2 Finans fejllisten indeholder finansbilag, som ikke er fejlet**

Hvis du trækker Finans fejllisten og ved gennemgang af finansbilag konstaterer, at der er finansbilag som reelt ikke er fejlet, så skyldes det, at:

• KY dagligt oversender alle finansbilag til kontering til kommunens ERP-løsning. KY modtager en kvittering fra ERPløsningen, når den har behandlet konteringen. Fejllisten indeholder dog også alle de konteringer, som der endnu ikke er modtaget kvitteringer på. Det er forskelligt, hvornår ERP-løsningerne behandler og fremsender kvitteringer til KY. Det betyder derfor, at der vil kunne være konteringer som reelt ikke er fejlet, men som KY endnu blot ikke har fået kvittering retur på.

**TIP :** I fejllisten på fanen 'Visning' kan du filtrere kolonnerne. Du kan derfor med fordel filtrere på kolonnen 'Antal kvitteringer' hvor dem med '0' og blank kan filtreres fra. Du vil dernæst få det reelle billede af de faktisk fejlede posteringer.

# <span id="page-26-0"></span>**17. Fejl i Processen (procesfejl)**

Formålet med dette afsnit er at hjælpe dig med lokal fejlsøgning i de tilfælde, at en procesfejl opstår på baggrund af forkerte lokale opsætninger / system konfigurationer.

#### <span id="page-26-1"></span>**17.1 Opsætning i FK Organisation er forkert**

Hvis opsætningen er forkert i FK Organisation, så vil dette med størst sandsynlighed medføre procesfejl. I kan fejlsøge lokalt på følgende måde:

- 1. Hent rapporten: "Sager uden sted og overblik over organisations og sortiment opsaetning" i KY Administration under fanen: "Dataudtræk".
- 2. I rapporten kan I finde fanen "SagerManglerSted". Her kan I se jeres enheder som mangler et omkostningssted i jeres Organisationstræ.
- 3. I skal sørge for at disse har en korrekt opsætning i FK Organisation, så disse enheder peger på en anden enhed, som kan foretage udbetalinger.
- 4. Når I har foretaget rettelserne i FK Organisation indlæses de i KY i løbet af natten (indlæsning foretages hver nat kl. 03.00 fra FK Organisation).

**NOTE** : Vi vil anbefale dig at kontakte jeres STS/FK Administrator i kommunen i forhold til de ændringer I har oplevet, da dette eventuelt kan skyldes ændringer foretaget af denne person.

#### <span id="page-26-2"></span>**17.2 Der mangler skattekort (eSkattekort på borger)**

Hvis der opstår fejl i processerne hvoraf det kan udledes, at der mangler eSkattekort / ikke kan findes skattekort på borger:

1. Se afsnit 3.2 Integrationsfejl omhandlede eSkattekort i denne vejledning.

# <span id="page-27-0"></span>**18. BILAG**

## <span id="page-27-1"></span>**18.1 Beregning af sygedagpenge på fleksløntilskud**

Hvis en borger er på fleksløntilskud og samtidig får udbetalt enten sygedagpenge, barselsdagpenge eller ressourceforløb skal borger beregnes efter LAB § 124, stk. 3:

*"Stk. 3. Personer, der ikke er berettiget til løn under sygdom, barsel eller sorgorlov, modtager syge- eller barselsdagpenge efter de regler, der fastsættes i medfør af [§ 49](http://socialforvaltning.lovportaler.dk/ShowDoc.aspx?hashparam=p49&schultzlink=lov20060563#p49) i lov om sygedagpenge og i barselslovens [§ 34,](http://socialforvaltning.lovportaler.dk/ShowDoc.aspx?hashparam=p34&schultzlink=lov20060566#p34) eller ressourceforløbsydelse efter [§ 69 j](http://socialforvaltning.lovportaler.dk/ShowDoc.aspx?hashparam=p69j&schultzlink=lov19970455#p69j) i lov om aktiv socialpolitik. Syge- eller barselsdagpengene eller ressourceforløbsydelsen suppleres med fleksløntilskud, således at syge- eller barselsdagpenge eller ressourceforløbsydelse og fleksløntilskud tilsammen svarer til 98 pct. af dagpengenes højeste beløb, jf. [§ 47](http://socialforvaltning.lovportaler.dk/ShowDoc.aspx?hashparam=p47&schultzlink=lov19700114#p47) i lov om arbejdsløshedsforsikring m.v. Reglerne om mulighed for ophold uden for Danmark i [lov om sygedagpenge](http://socialforvaltning.lovportaler.dk/ShowBaseDoc.aspx?schultzlink=lov20060563) og [barselsloven](http://socialforvaltning.lovportaler.dk/ShowBaseDoc.aspx?schultzlink=lov20060566) finder tilsvarende anvendelse for fleksløntilskuddet, når en ansat i fleksjob modtager syge- eller barselsdagpenge."*

#### **I KY skal dette registreres to steder:**

- 1) Opret en indtægt i Indtægtsprocessen. Den skal have optjening inden for fleksløntilskudssagens bevillingsperiode. Fx hvis bevillingen først starter d. 15. februar, og der er udbetalt 4000 kr. i dagpenge for 1.-28. februar, så skal der oprettes en indtægt gældende fra 15. februar til 28. februar. Beløbet bør sænkes fra de 9.000 kr., så det kun svarer til perioden 15.-28. februar og ikke hele perioden fra 1. til 28. februar. Dette skal sagsbehandler gøre manuelt. Indtægten skal være af typerne "*barselsdagpenge*", "*sygedagpenge*" eller "*ressourceforløb ved sygdom under fleksjob*".
- 2) Opret en række i tabellen "Periode med ydelse" på Vurder Sagsoplysninger trinnet i en af de to fleksløntilskudsprocesser. Perioden skal være i samme måned som dispositionsdatoen for indtægten fra pkt. 1 og det vil være denne måned som beregningen efter LAB § 124, stk. 3 foretages i frem til 31.03.2022 og i den efterfølgende måned fra 01.04.2022 og frem.

Fradraget for måneden beregnes som følger:

$$
F_{dagger} = \max\Big( beløb_{efter\,lonloft} \times \min\Big(\frac{s}{H};1\Big) + I_{dagger} - G \times \min\big(\frac{s}{H};1\big); \;\; 0 \Big)
$$

, hvor

- $F_{d\alpha}$ <sub>anenae</sub> er fradraget for ressourceforløbsydelse-/syge- og barselsdagpenge
- $\emph{below}$   $be$ l $\emph{ø}$   $be$ <sub>fter</sub>  $e$   $F$ <sub>indtægt</sub>  $F$ <sub>ferie</sub>  $F$ <sub>skæv periode</sub>. Beløbene er fra beregningsmåneden på nær indtægter, som stammer fra den forudgående måned og er af typen, som skal modregnes i måneden efter.
- $I_{daapenae}$  er det samlede beløb inkl. AMB og pensionsbidrag for indtægter af typerne ressourceforløbsydelse, barselsdagpenge og sygedagpenge.
- $G$  er fleksløntilskud grundsatsen som forklaret i afsnittet Grundsats.
- s er antallet af hverdage i måneden hvor borgeren er på barsel, ressourceforløbsydelse eller er syg (antal hverdage i indberetningerne i Periode med Ydelse tabellen fra FLT-processen).
- H er antal hverdage i måneden frem til 31.03.2022 og normværdi for antal hverdage pr. måned på 21,6667 fra 01.04.2022 og frem.

Bemærk at der er sat max () rundt om ligningen for at sørge for at der ikke beregnes et tillæg i stedet for et fradrag, hvis borgers ydelse sammenlagt med dagpengene giver mindre end dagpengesatsen.

Eksempel på en konkret udregning ses nedenfor:

#### **Eksempel:**

Borger modtager Fleksløntilskud og har en sygeperiode fra sit fleksjob i perioden 25.03.2022 til og med 10.04.2022. Borger får i den forbindelse udbetalt sygedagpenge på kr. 3.600 i Marts og kr. 6.000 i April.

Der er 23 hverdage i marts 2022. Borger har i marts måned også haft andre indtægter til træk i samme måned og det giver et fradrag på 1.315,56 kr. i "Fradrag pga. indtægter" trinnet. Borger har ikke fået beregnet fradrag grundet lønloft, ferie eller periode uden fleksløntilskud. Da fleksløntilskud beregnes som selvstændige aflukkede beregningsmåneder, så vil sygeperioden med tilhørende fradrag blive beregnet som 2 selvstændige beregninger ud fra sygedagene pr. kalendermåned.

**Fradraget pga. udbetalte sygedagpenge i Marts bliver beregnet som følge:** 

$$
F_{dagger} = \max \left( \text{below}_{\text{after } \text{tanh of t}} \times \min \left( \frac{s}{H}; 1 \right) + I_{dagger} = G \times \min \left( \frac{s}{H}; 1 \right); 0 \right)
$$

Hvor,

G = Grundsats for perioden dvs. marts = 18.964

Beløb efter lønloft = Grundsats 18.964 – indtægt på kr. 1.315,56 – Ferie (ingen) – skæv periode (ingen) = 17.648,44

S = Antallet af hverdage i Marts hvor borger er syg dvs. 25.03.2022 - 31.03.2022 = 5 hverdage

H = Antallet af hverdage i måneden = 23 hverdage

Idagpenge = Udbetalte Sygedagpenge i Marts = 3.600

Ligningen bliver derfor udfyldt som følge:

$$
F_{dagger} = \max \left( 17.648,44 \times \min \left( \frac{5}{23};1 \right) + 3.600 - 18.964 \times \min \left( \frac{5}{23};1 \right); \ 0 \right)
$$

Måden i manuelt kan beregne det på, bliver derfor:

5 sygedage / 23 hverdage i måneden = 0,2173913

*Fdagpenge = 17*.648,44 x 0,2173913 + 3.600 – 18.964 x 0,2173913 = **3.314,0087** (ex. afrunding) i fradrag for sygeperiode med sygedagpenge i Marts måned.

**Fradraget pga. udbetalte sygedagpenge i April bliver først beregnet i Maj som følge af release 1.6.3 (se afsnit herom i denne vejledning):** 

$$
F_{dagger} = \max \left( beløbe_{fter\,lønloft} \times \min \Big( \frac{s}{H};1 \Big) + I_{dagger} - G \times \min \Big( \frac{s}{H};1 \Big); \ 0 \right)
$$

Hvor,

G = Grundsats for beregningsmåneden dvs. Maj = 18.964

Beløb efter lønloft = Grundsats 18.964 – indtægt (ingen) – Ferie (ingen) – skæv periode (ingen) = 18.964

S = Antallet af hverdage i April hvor borger er syg dvs. 01.04.2022 – 10.04.2022 = 6 hverdage

H = Antallet af hverdage i Maj måned med afsæt i normværdi for antal hverdage i måneden = 21,6667 hverdage

Idagpenge = Udbetalte Sygedagpenge i April = 6.000

Ligningen bliver derfor udfyldt som følge:

$$
F_{dagger} = \max\left(18.964 \times \min\left(\frac{6}{21,6667}; 1\right) + 6.000 - 18.964 \times \min\left(\frac{6}{21,6667}; 1\right); 0\right)
$$

Måden i manuelt kan beregne det på, bliver derfor:

6 sygedage / 21,6667 hverdage i måneden = 0,27692265

*Fdagpenge =* 18.964 x 0,27692265 + 6.000 – 18.964 x 0,27692265 = **6.000,00** (ex. afrunding) i fradrag for sygeperiode med sygedagpenge fra April i Maj måned.